Alain Roy Computer Sciences Department University of Wisconsin-Madisonroy@cs.wisc.eduAn Introduction To Condor International Summer School on Grid Computing 2006

http://www.cs.wisc.edu/condor

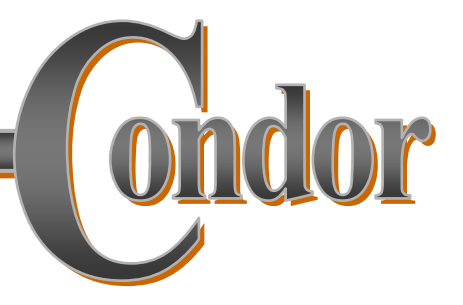

#### This Morning's Condor Topics

- › Matchmaking: Finding machines for jobs
- › Running a job
- › Running a parameter sweep
- › Managing sets of dependent jobs
- › Master-Worker applications

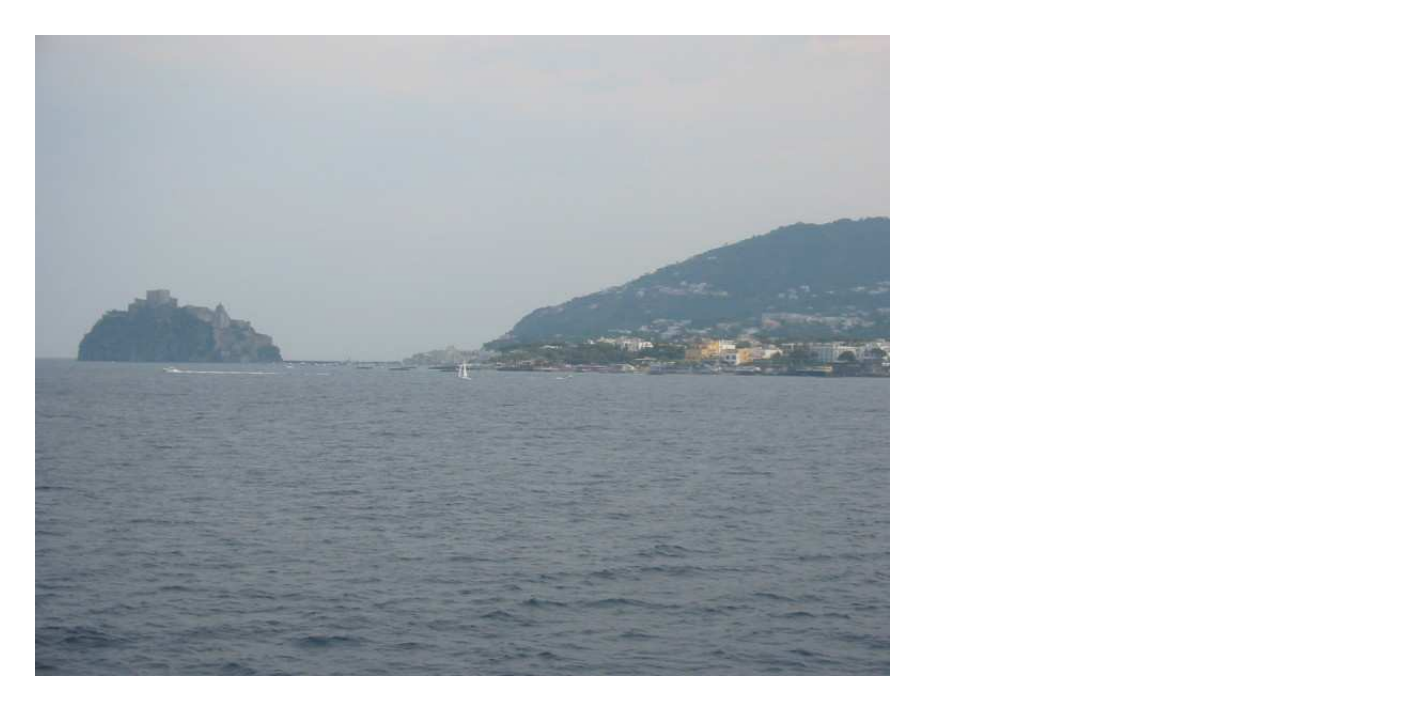

#### Part One

#### Matchmaking: Finding Machines For JobsFinding Jobs for Machines

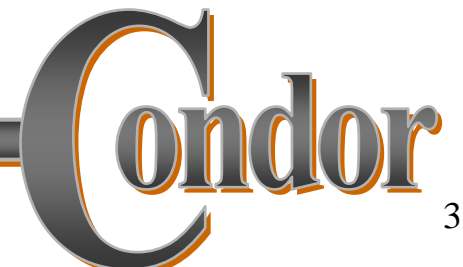

http://www.cs.wisc.edu/condor

# CoAddrifhatkere Cthem uters...

I need a Mac!

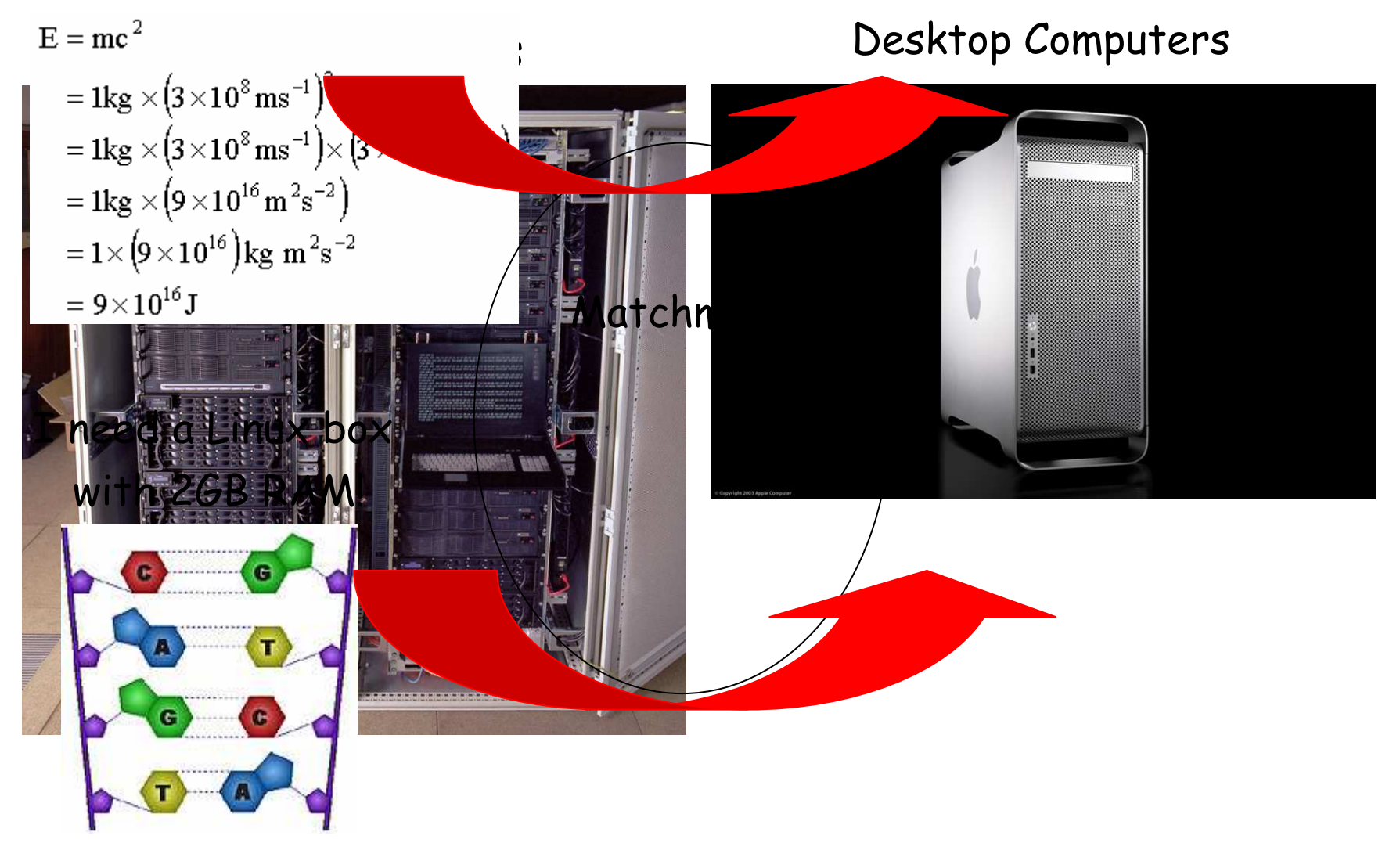

# Quick Terminology

- › Cluster: A dedicated set of computers not for interactive use
- › Pool: A collection of computers used by Condor
	- May be dedicated
	- May be interactive

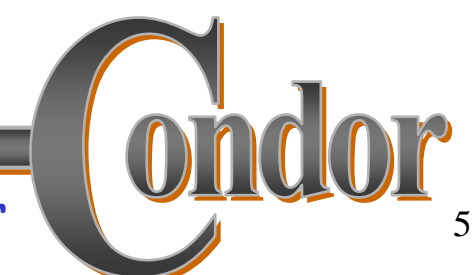

# Matchmaking

- › Matchmaking is fundamental to Condor
- › Matchmaking is two-way
	- Job describes what it requires:

I need Linux && 2 GB of RAM

 $\bullet$  Machine describes what it requires:

I will only run jobs from the Physics department

- › Matchmaking allows preferences
	- I need Linux, and I prefer machines with more memory but will run on any machine you provide me

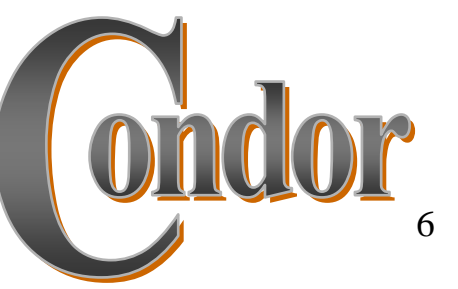

## Why Two-way Matching?

- › Condor conceptually divides people into three groups:
	- · Job submitters
	- Machine owners
	- Machine owners<br>• Pool (cluster) administrator  $\int$

May or may not be the same people

› All three of these groups have preferences

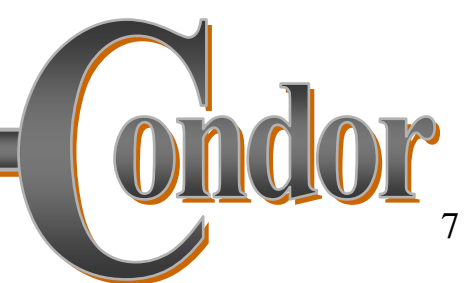

#### Machine owner preferences

- › I prefer jobs from the physics group
- › I will only run jobs between 8pm and 4am
- › I will only run certain types of jobs
- › Jobs can be preempted if something better comes along (or not)

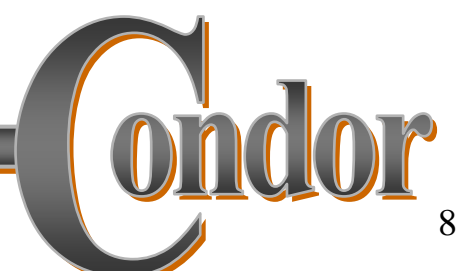

### System Admin Prefs

- › When can jobs preempt other jobs?
- › Which users have higher priority?

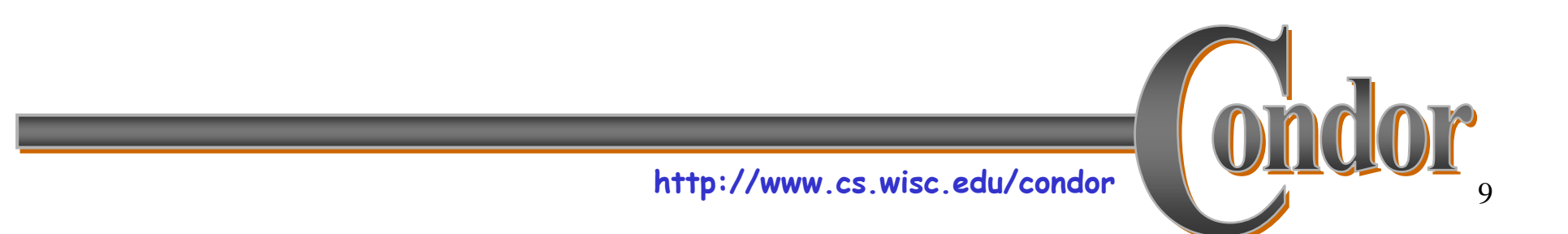

#### ClassAds

### › ClassAds state facts

- My job's executable is analysis.exe
- My machine's load average is 5.6
- › ClassAds state preferences
	- I require a computer with Linux

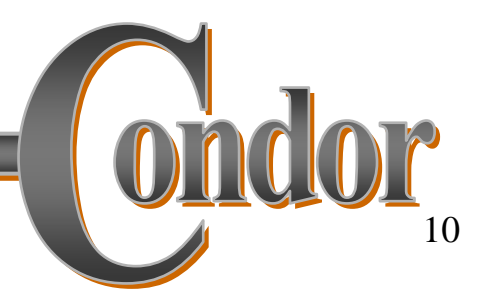

### ClassAds

- • ClassAds are:
	- –– semi-structured
	- –user-extensible
	- –– schema-free
	- – Attribute = Expression

#### Example:

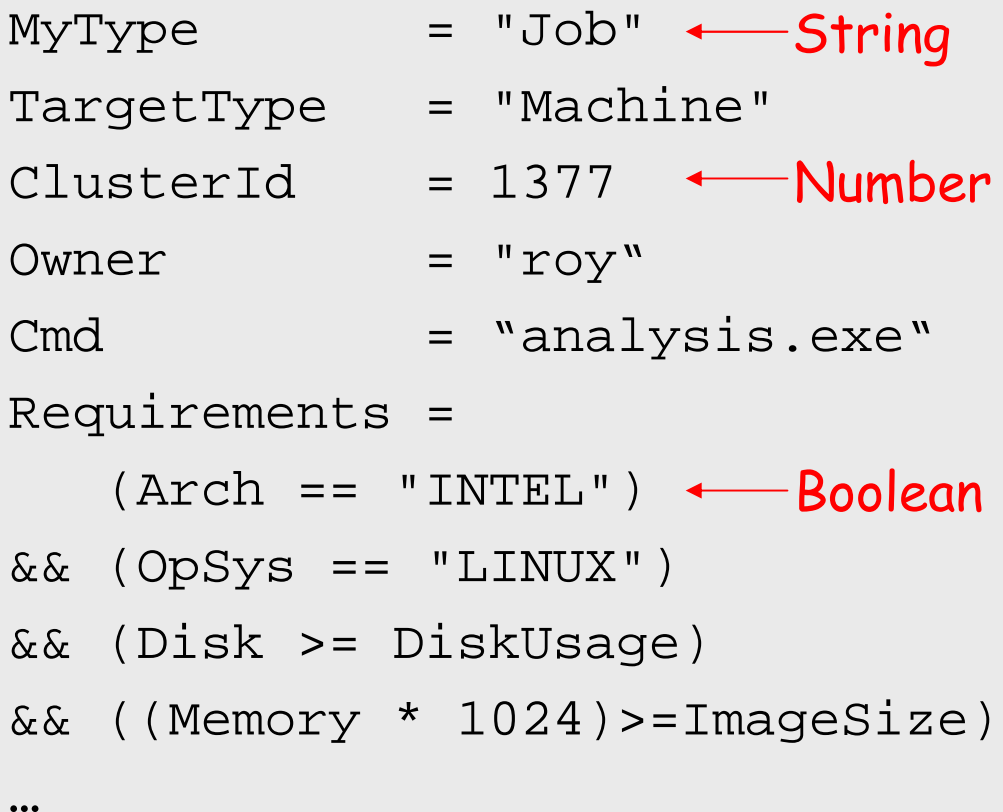

#### Schema-free ClassAds

- › Condor imposes some schema
	- $\bullet$  Owner is a string, ClusterID is a number…
- › But users can extend it however they like, for jobs or machines
	- $\bullet$  AnalysisJobType =  $"$ simulation"
	- $\texttt{HasJava_1_4 = TRUE}$
	- $\bullet$  ShoeLength = 7

#### › Matchmaking can use these attributes

$$
Requirements = OpSys == "LINUX"
$$
  
&& HasJava 1 4 == TRUE

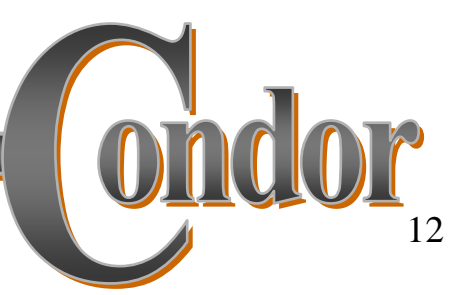

http://www.cs.wisc.edu/condor

# Submitting jobs

- › Users submit jobs from a computer
	- Jobs described as ClassAds
	- Each submission computer has a queue
	- Queues are not centralized
	- Submission computer watches over queue
	- Can have multiple submission computers
	- · Submission handled by condor\_schedd

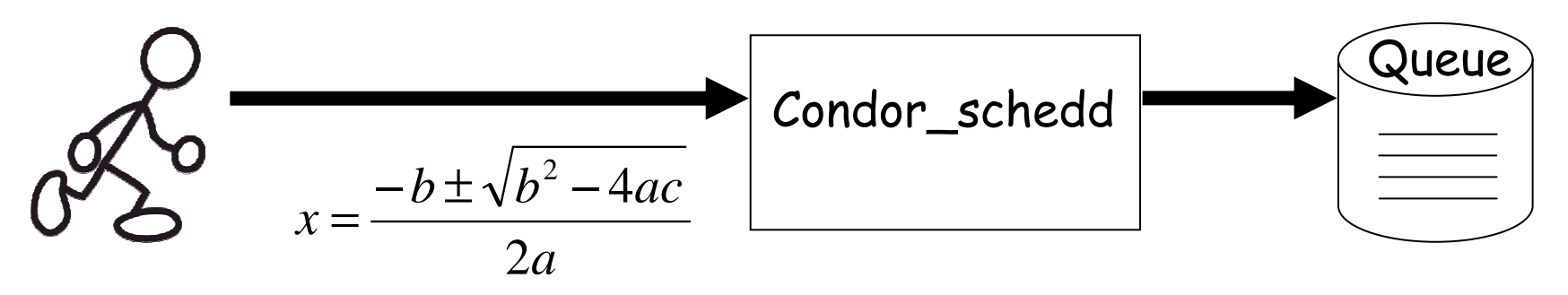

## Advertising computers

- › Machine owners describe computers
	- Configuration file extends ClassAd
	- ClassAd has dynamic features
		- Load Average
		- Free Memory
		- •…
	- ClassAds are sent to Matchmaker

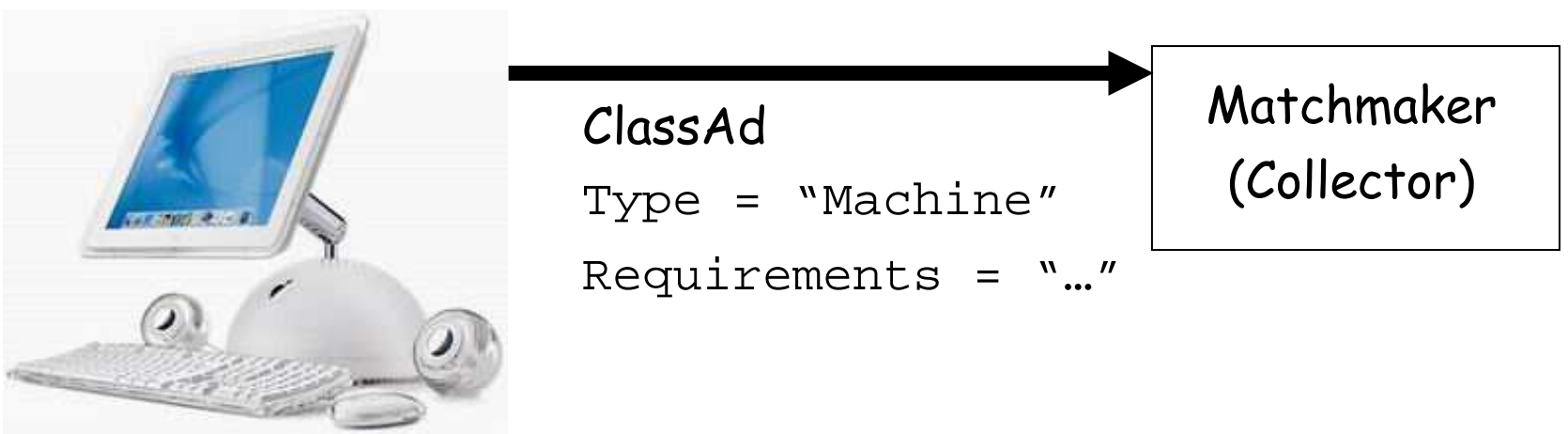

# Matchmaking

- › Negotiator collects list of computers
- › Negotiator contacts each schedd
	- . What jobs do you have to run?
- › Negotiator compares each job to each computer
	- Evaluate requirements of job & machine
	- Evaluate in context of both ClassAds
	- If both evaluate to true, there is a match
- › Upon match, schedd contacts execution computer

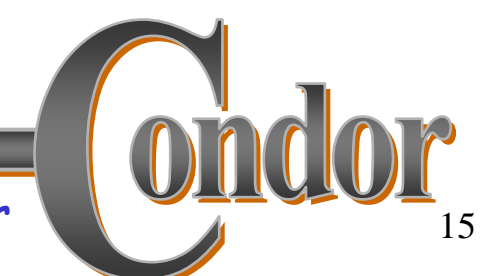

# Matchmaking diagram

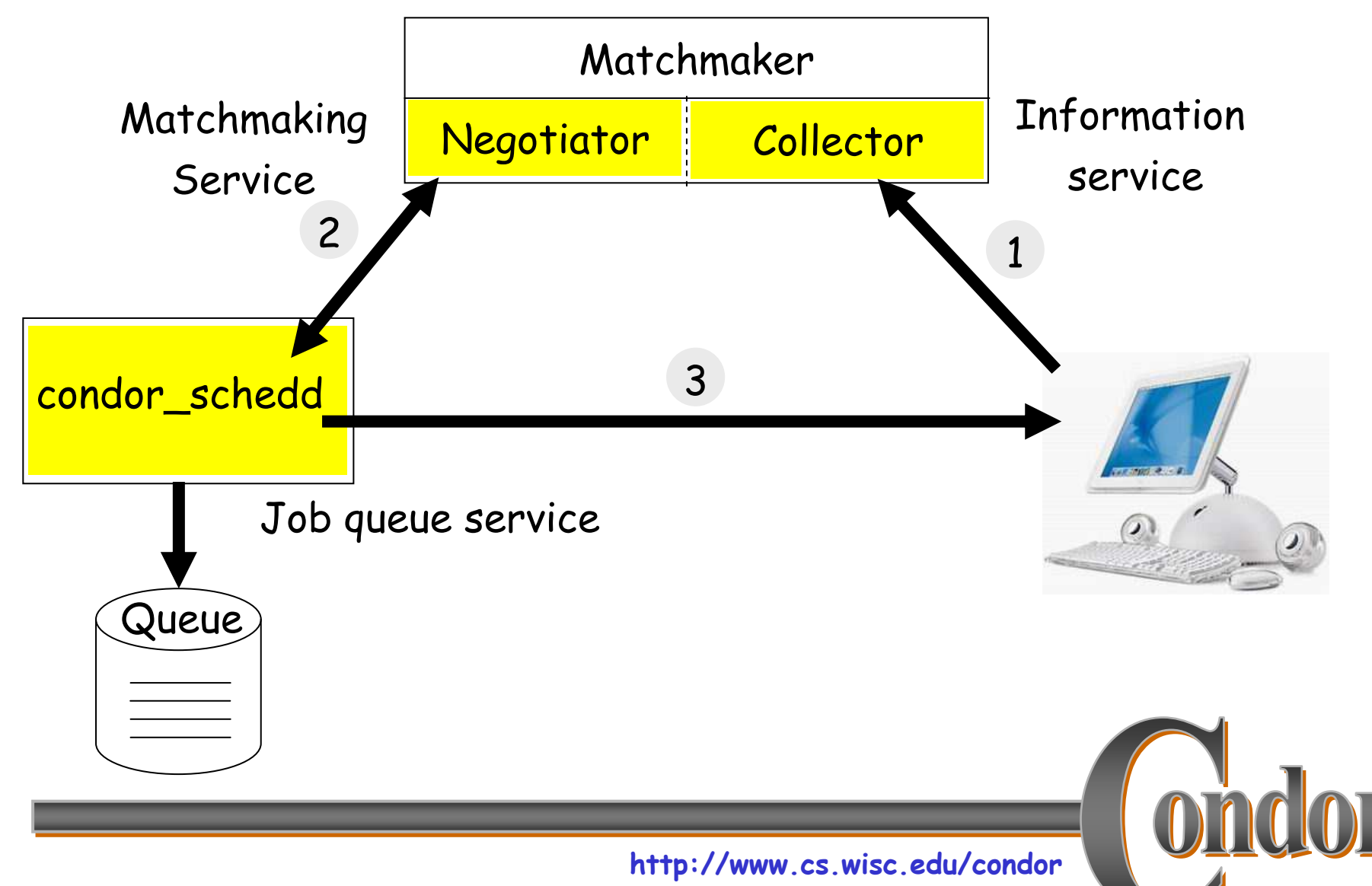

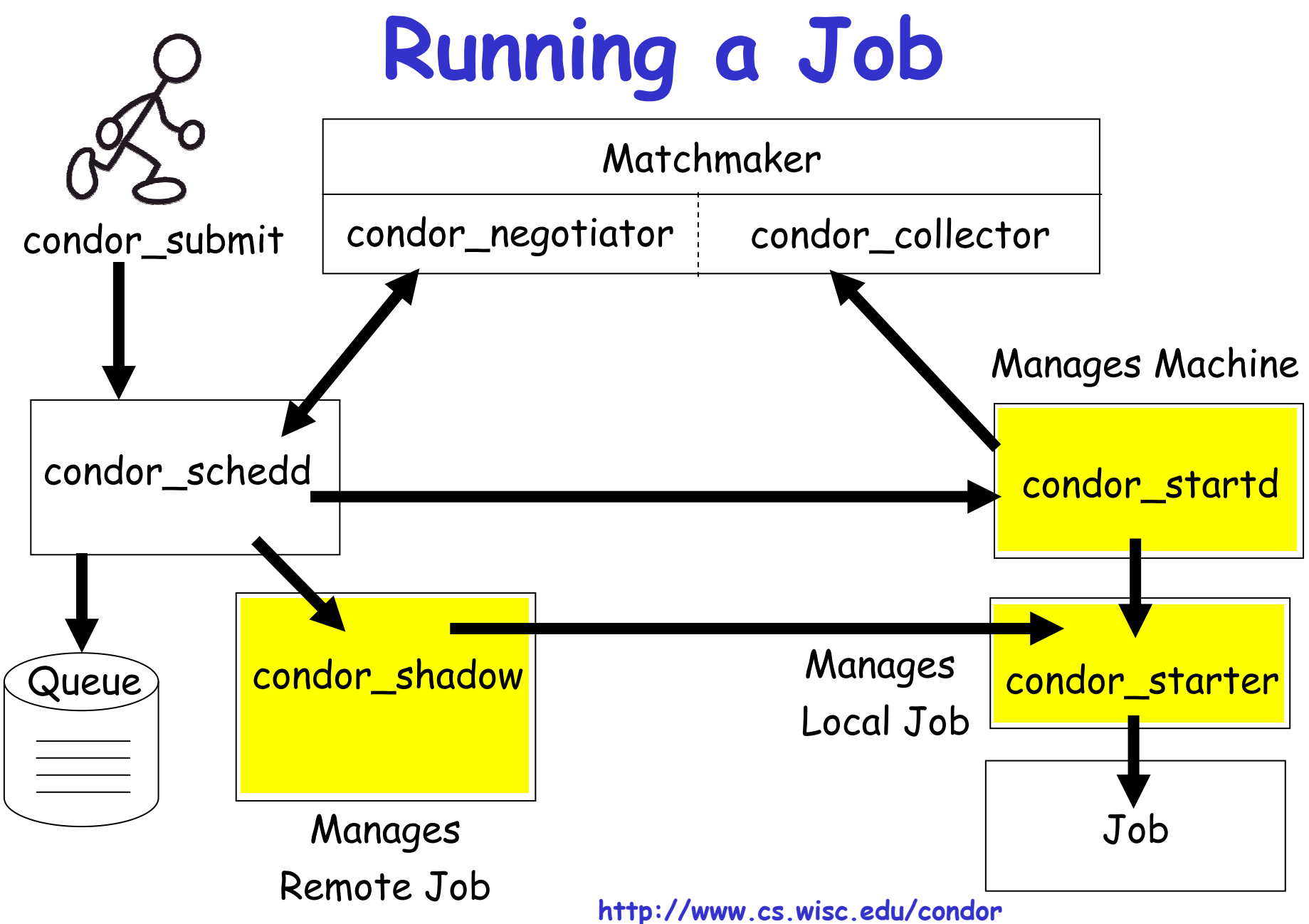

### Condor processes

- › Master: Takes care of other processes
- › Collector: Stores ClassAds
- › Negotiator: Performs matchmaking
- › Schedd: Manages job queue
- › Shadow: Manages job (submit side)
- › Startd: Manages computer
- › Starter: Manages job (execution side)

#### Some notes

- › One negotiator/collector per pool
- › Can have many schedds (submitters)
- › Can have many startds (computers)
- › A machine can have any combination
	- Dedicated cluster: maybe just startds
	- Shared workstations: schedd + startd
	- Personal Condor: everything

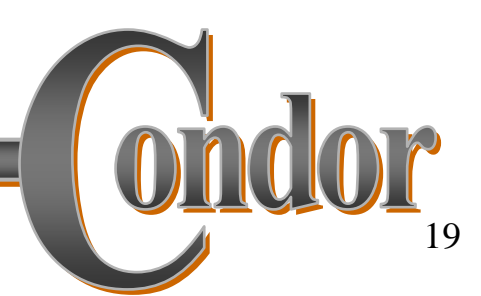

## Our Condor Pool

- › Each student machine has
	- Schedd (queue)
	- Startd (with two virtual machines)
- › Several servers
	- Most: Only a startd
	- One: Startd + collector/negotiator
- › At your leisure:
	- · Run: condor\_status

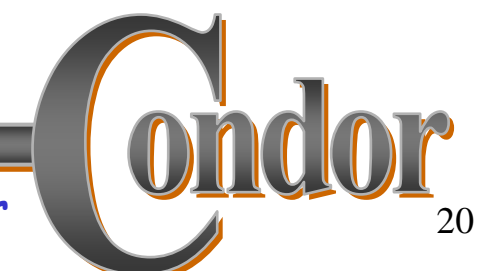

# Our Condor Pool

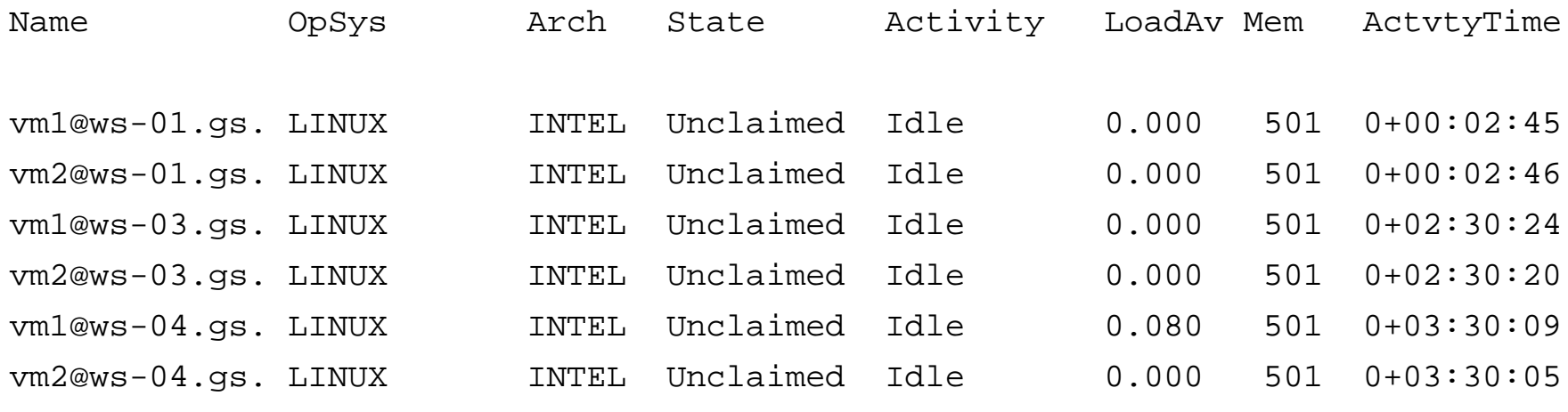

...

Machines Owner Claimed Unclaimed Matched Preempting

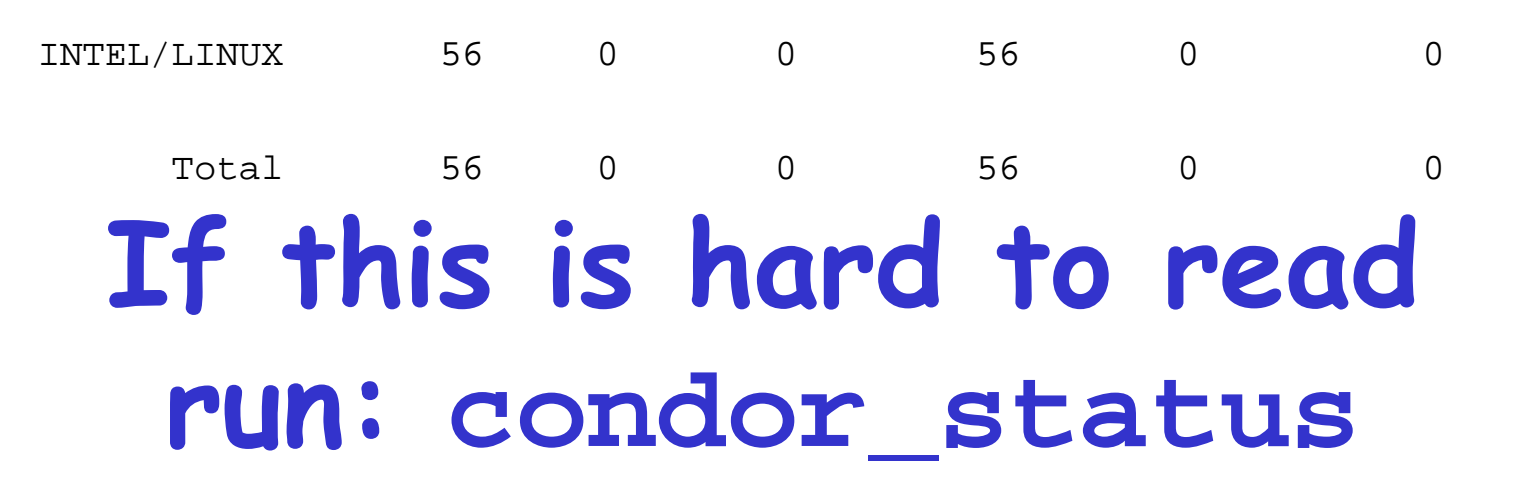

http://www.cs.wisc.edu/condor

#### Summary

- › Condor uses ClassAd to represent state of jobs and machines
- › Matchmaking operates on ClassAds to find matches
- › Users and machine owners can specify their preferences

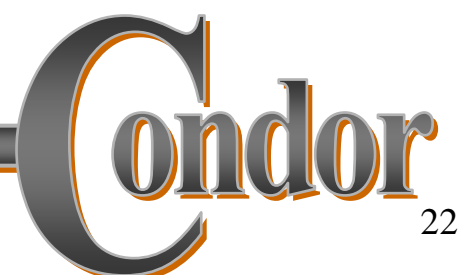

#### Part Two

#### Running a Condor Job

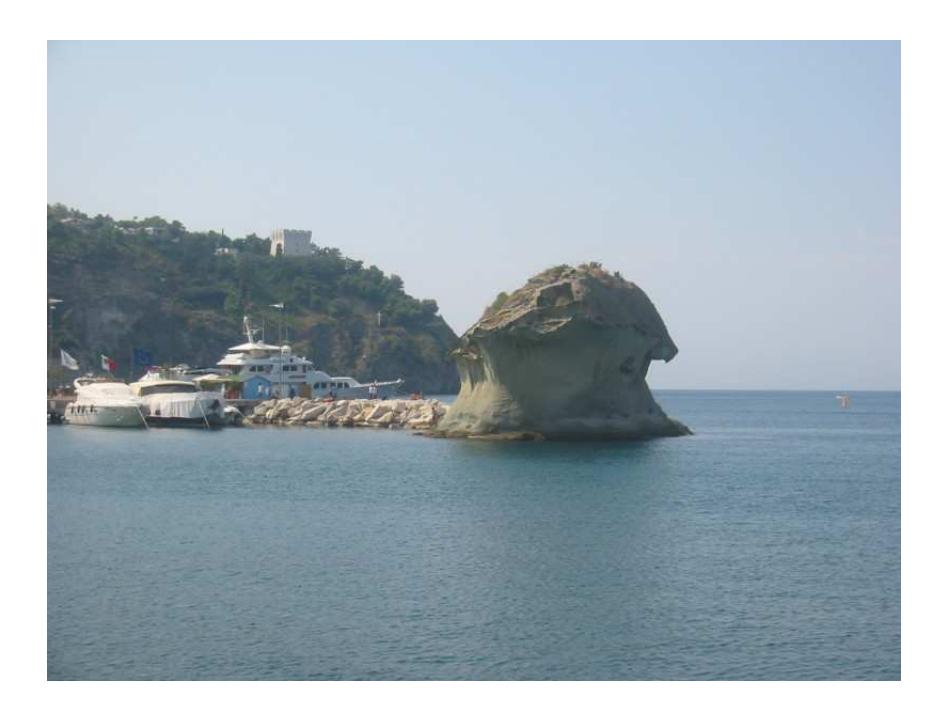

# Getting Condor

- › Available as a free download fromhttp://www.cs.wisc.edu/condor
- › Download Condor for your operating system
	- $\bullet$  Available for many UNIX platforms:
		- Linux, Solaris, Mac OS X, HPUX, AIX…
	- Also for Windows

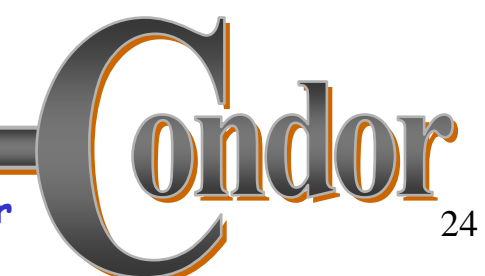

### Condor Releases

- › Naming scheme similar to the Linux Kernel…
- › Major.minor.release
	- Stable: Minor is even (a.b.c)
		- Examples: 6.4.3, 6.6.8, 6.6.9
		- Very stable, mostly bug fixes
	- Developer: Minor is odd (a.b.c)
		- New features, may have some bugs
		- Examples: 6.5.5, 6.7.5, 6.7.6
- › Today's releases:
	- $\cdot$  Stable: 6.6.11
	- Development: 6.7.20
	- Very soon now, Stable: 6.8.0

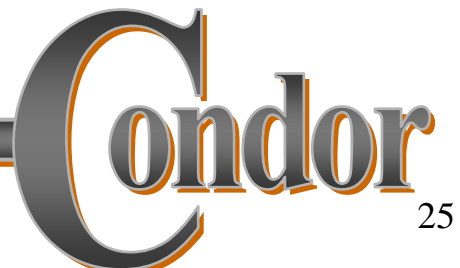

# Try out Condor:Use a Personal Condor

- › Condor:
	- on your own workstation
	- no root access required
	- no system administrator intervention needed
- › We'll try this during the exercises

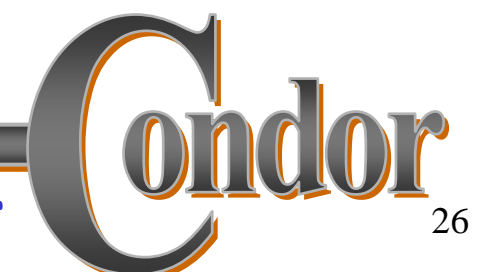

#### Personal Condor?!

# What's the benefit of a Condor Pool with just one user and one machine?

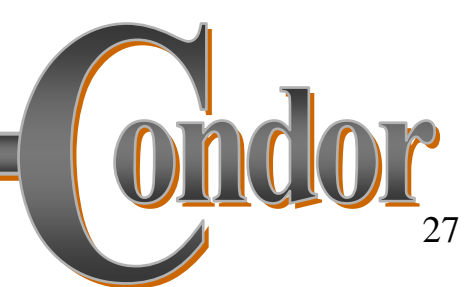

http://www.cs.wisc.edu/condor

## Your Personal Condor will ...

- › … keep an eye on your jobs and will keep you posted on their progress
- › … implement your policy on the execution order of the jobs
- › … keep a log of your job activities
- › … add fault tolerance to your jobs
- › … implement your policy on when the jobs can run on your workstation

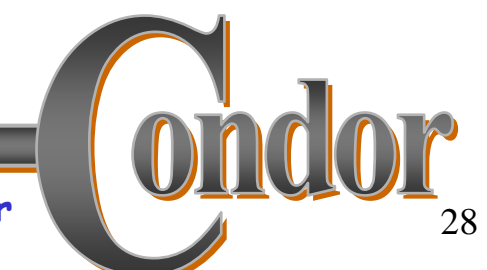

#### After Personal Condor…

- › When a Personal Condor pool works for you…
	- $\bullet$  Convince your co-workers to add their  $\,$ computers to the pool
	- Add dedicated hardware to the pool

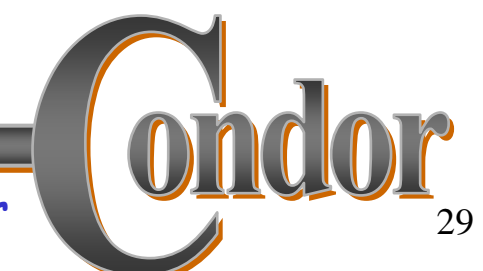

#### Four Steps to Run a Job

- 1.Choose a Universe for your job
- 2. Make your job batch-ready
- 3. Create a submit description file
- 4. Run condor\_submit

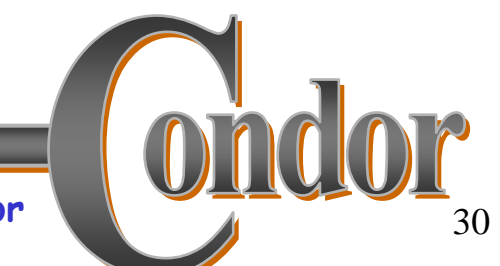

# 1. Choose a Universe

- › There are many choices
	- Vanilla: any old job

o

…

- Standard: checkpointing & remote I/O
- Java: better for Java jobs
- MPI: Run parallel MPI jobs
- › For now, we'll just consider vanilla
- › (We'll use Java universe in exercises: it is an extension of the Vanilla universe

#### 2. Make your job batch-ready

- › Must be able to run in the background: no interactive input, windows, GUI, etc.
- › Can still use STDIN, STDOUT, and STDERR(the keyboard and the screen), but files are used for these instead of the actual devices
- › Organize data files

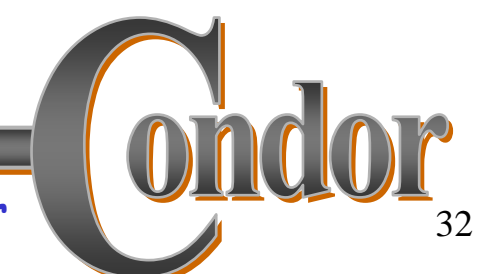

# 3. Create a Submit Description File

- › A plain ASCII text file
	- · Not a ClassAd
	- $\bullet$  But condor\_submit will make a ClassAd from it
- › Condor does not care about file extensions
- › Tells Condor about your job:
	- Which executable,
	- · Which universe,
	- Input, output and error files to use,
	- Command-line arguments,
	- Environment variables,
	- Any special requirements or preferences

#### Simple Submit Description File

**# Simple condor\_submit input file # (Lines beginning with # are comments) # NOTE: the words on the left side are not # case sensitive, but filenames are!Universe = vanilla Executable = analysis Log = my\_job.logQueue**

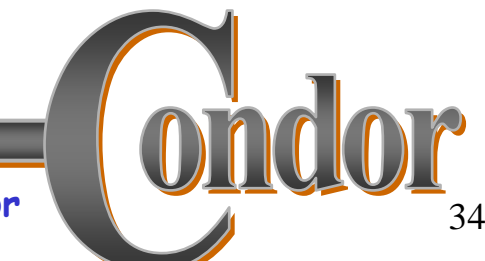

#### 4. Run condor submit

› You give condor\_submit the name of the submit file you have created:

**condor\_submit my\_job.submit**

› condor\_submit parses the submit file, checks for it errors, and creates a ClassAd that describes your job.

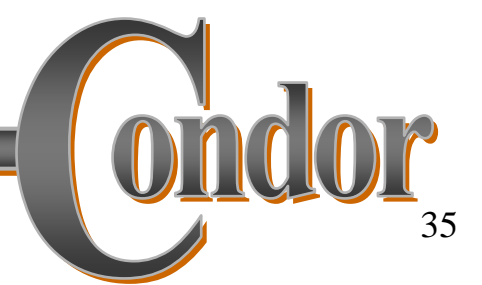

#### The Job Queue

- › condor\_submit sends your job's ClassAd to the schedd
	- $\bullet$  Manages the local job queue
	- Stores the job in the job queue
		- Atomic operation, two-phase commit
		- "Like money in the bank"
- › View the queue with condor\_q

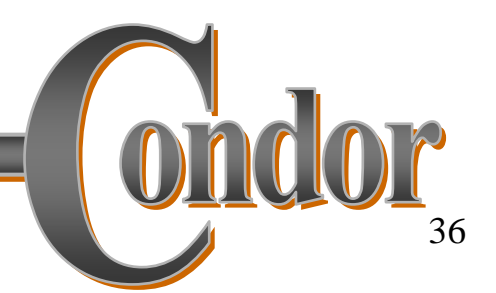
# An example submission

% condor\_submit my\_job.submit

```
% condor_submit my_job.submitSubmitting job(s).Submitti
```

```

1 job(s) submitted to cluster 1.1 job(s) submitted to cluster 1.
```
% condor\_q

 **Submitter: perdita.cs.wisc.edu : <128.105.165.34:1027> : ID SUBMITTEL:** PELATTA.CS.WISC.EAU . Submitter: perdita.cs.wisc.edu :

```
1.0 roy 7/6 06:52 0+00:00:00 I 0 0.0 analysis
<128.105.165.34:1027> :
```

```
1 jobs; 1 idle, 0 running, 0 heldID OWNER SUBMITTED RUN_TIME ST PRI SIZE CMD
```

```
%1.0 roy 7/6 06:52 0+00:00:00 I 0 0.0 foo
```
1 jobs; 1 idle, 0 running, 0 held

# Some details

› Condor sends you email about events

- Turn it off: **Notification = Never**
- Only on errors: **Notification = Error**
- › Condor creates a log file (user log)
	- "The Life Story of a Job"
	- Shows all events in the life of a job
	- Always have a log file
	- Specified with: Log = filename

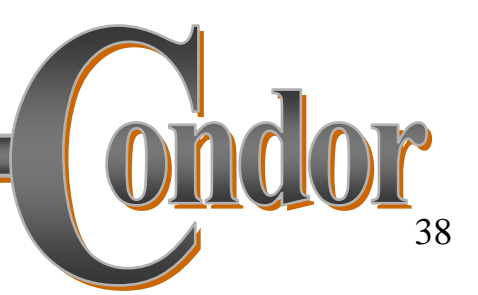

## Sample Condor User Log

**000 (0001.000.000) 05/25 19:10:03 Job submitted from host: <128.105.146.14:1816>** Job submitted from host: <128.105.146.14:1816>

**001 (0001.000.000) 05/25 19:12:17 Job executing on host: <128.105.146.14:1026>** Job executing on host: <128.105.146.14:1026>

**(1) Normal termination (return value 0)**Job terminated.

**...**

**...**

- (1) Normal termination (return value 0)
- **Usr 0 00:00:00, Sys 0 00:00:05 - Run Local Usage Usr 0 00:00:37, Sys 0 00:00:00 - Total Remote Usage** Usr 00:00:37, Sys 00:00:00 - Run Remote Usage
- **Usr 0 00:00:00, Sys 0 00:00:05 - Total Local Usage** Usr 00:00:00, Sys 00:00:05 Run Local Usage
- **9624 - Run Bytes Sent By Job**  $\texttt{Usr}\>\>00\texttt{:}00\texttt{:}37$ , Sys  $00\texttt{:}00\texttt{:}00$  - Total Remote Usage

**9624 - Total Bytes Sent By Job** Usr 00:00:00, Sys 00:00:05 - Total Local Usage

- **7146159 - Total Bytes Received By Job** 9624 - Run Bytes Sent By Job
- 7146159 Run Bytes Received By Job
- 9624 Total Bytes Sent By Job

### More Submit Features

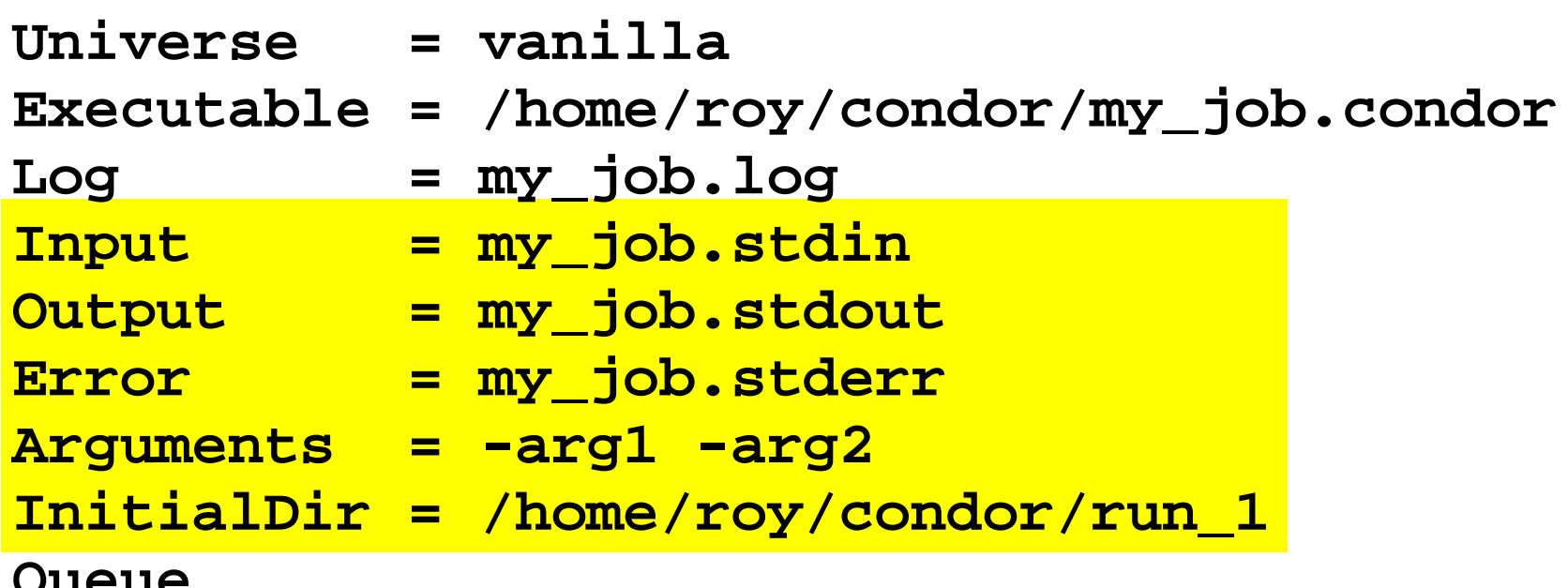

**Queue**

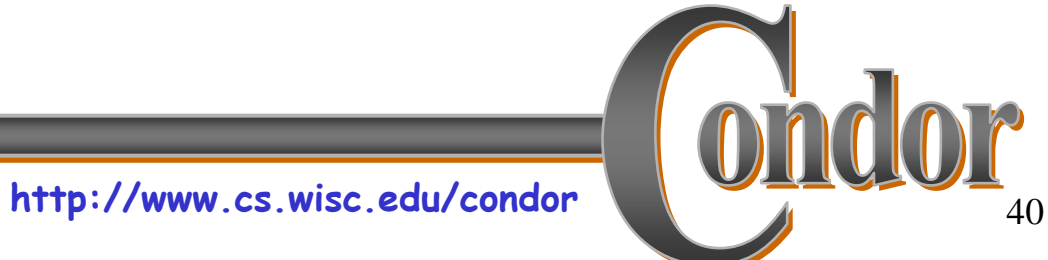

# Using condor\_rm

- › If you want to remove a job from the Condor queue, you use condor\_rm
- › You can only remove jobs that you own (you can't run condor\_rm on someone else's jobs unless you are root)
- › You can give specific job ID's (cluster or cluster.proc), or you can remove all of your iobs with the " $-d'$  option.
	- <sup>h</sup>**condor\_rm 21.1** ·Removes a single job
	- <sup>h</sup>**condor\_rm <sup>21</sup>** ·Removes a whole cluster

#### condor\_status

#### **% condor\_status**

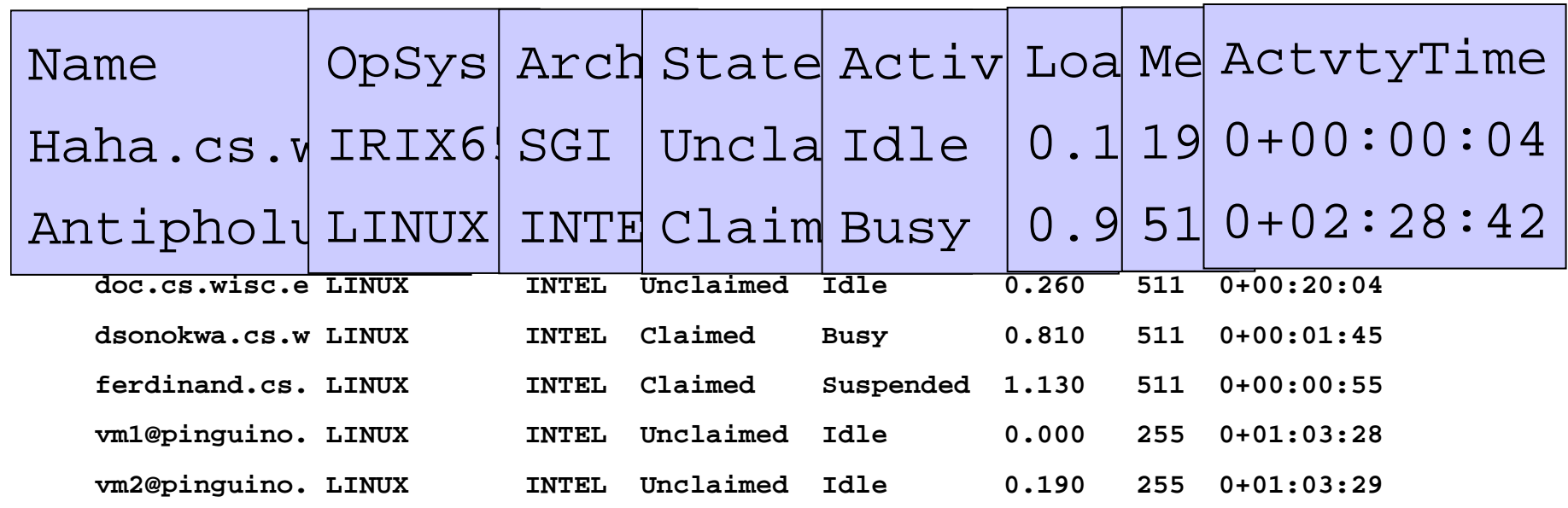

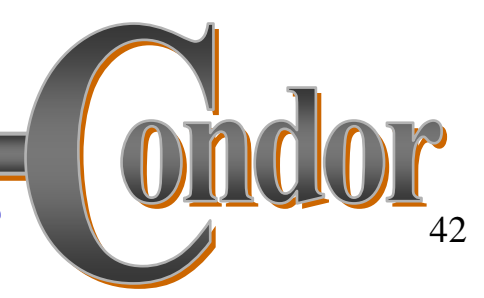

# How can my jobs access their data files?

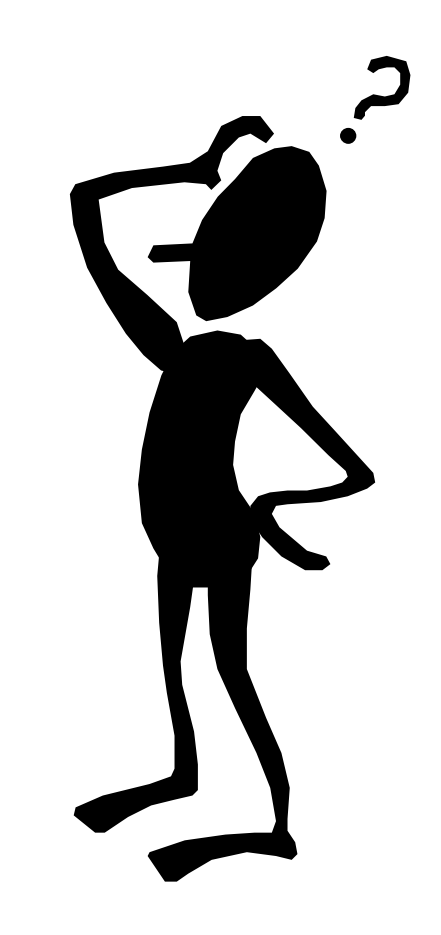

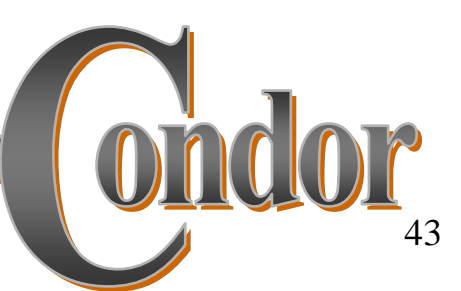

## Access to Data in Condor

- › Use shared filesystem if available
	- $\bullet$  In today's exercises, we have a shared filesystem
- › No shared filesystem?
	- Condor can transfer files
		- Can automatically send back changed files
		- Atomic transfer of multiple files
		- Can be encrypted over the wire
	- Remote I/O Socket
	- Standard Universe can use remote system calls (more on this later)

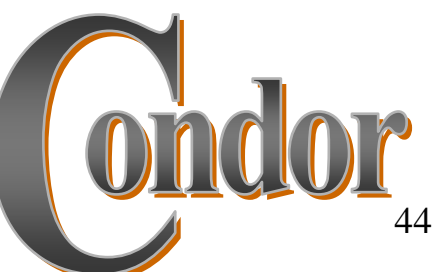

# Condor File Transfer

- › ShouldTransferFiles = YES
	- Always transfer files to execution site
- › ShouldTransferFiles = NO
	- h Rely on a shared filesystem
- › ShouldTransferFiles = IF\_NEEDED
	- Will automatically transfer the files if the submit and<br>execute machine ane not in the same FileSystemDomain execute machine are not in the same FileSystemDomain

```
Universe = vanilla
Executable = my_job
Log = my_job.log
ShouldTransferFiles = IF_NEEDED
Transfer_input_files = dataset$(Process), common.dataTransfer_output_files = TheAnswer.datQueue 600
```
Some of the machines in the Pool do not have enough memory or scratch disk space to run my job!

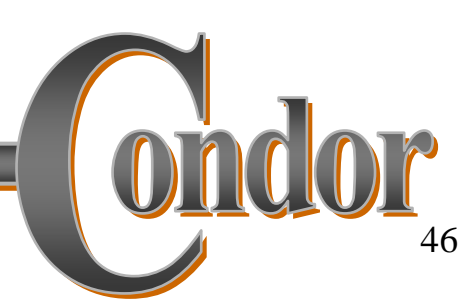

# Specify Requirements!

- › An expression (syntax similar to C or Java)
- › Must evaluate to True for a match to be made

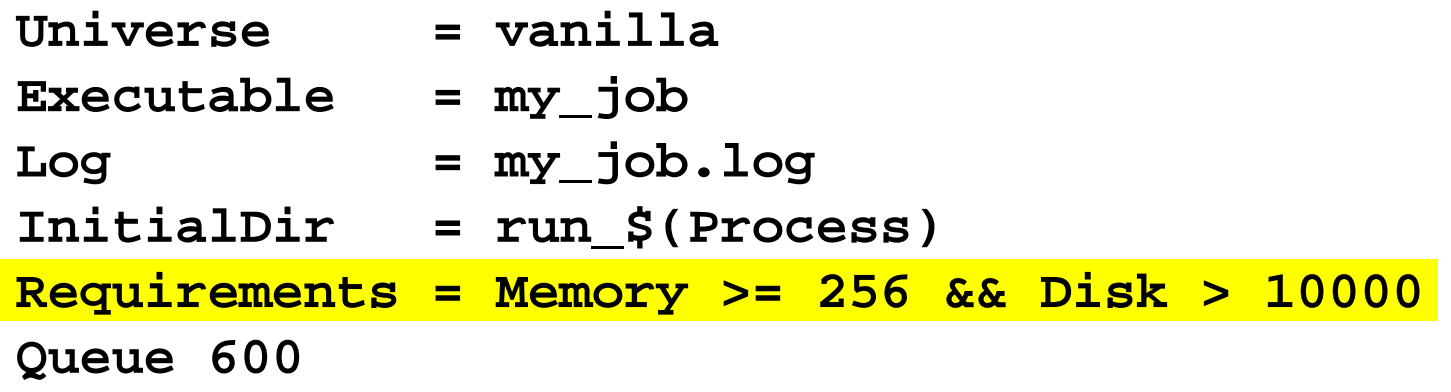

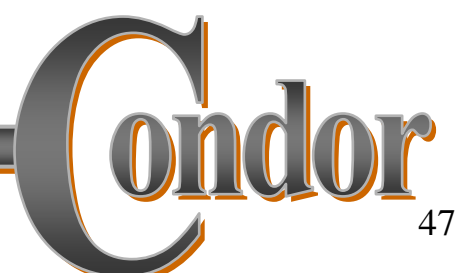

# Specify Rank!

- › All matches which meet the requirements can be sorted by preference with a Rank expression.
- › Higher the Rank, the better the match

```
Universe = vanilla
Executable = my_job
Log = my_job.log
Arguments = -arg1 –arg2
InitialDir = run_$(Process)
Requirements = Memory >= 256 && Disk > 10000Rank = (KFLOPS*10000) + MemoryQueue 600
```
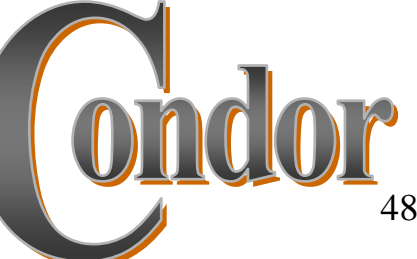

#### We've seen how Condor can:

… keeps an eye on your jobs and will keep you posted on their progress… implements your policy on the execution order of the jobs… keeps a log of your job activities

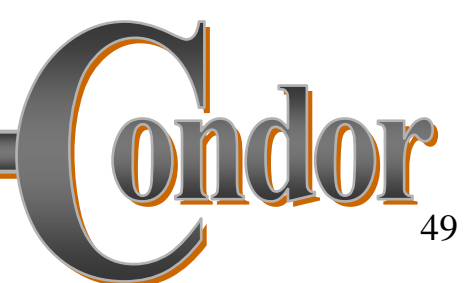

# My jobs run for 20 days…

- › What happens when they get pre-empted?
- › How can I add fault tolerance to my jobs?

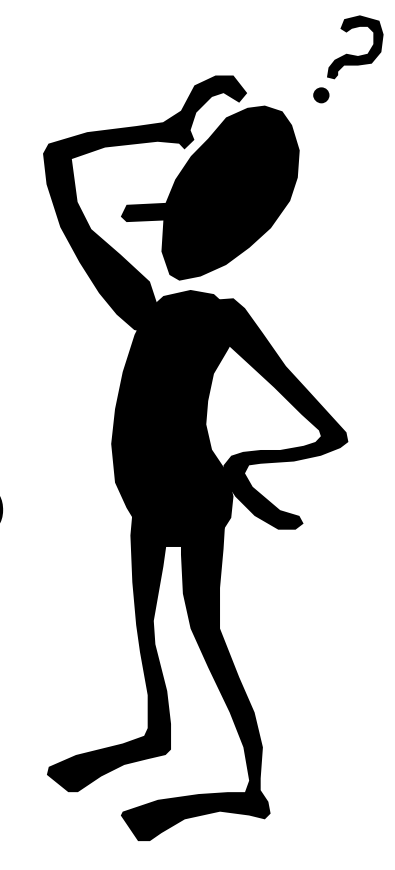

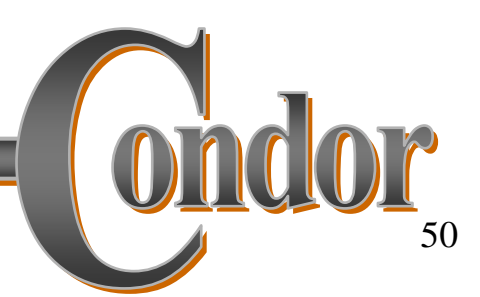

# Condor's Standard Universe to the rescue!

- › Condor can support various combinations of features/environments in different "Universes"
- › Different Universes provide different functionality for your job:
	- Vanilla: Run any serial job
	- Scheduler: Plug in a scheduler
	- Standard: Support for transparent process checkpoint and restart

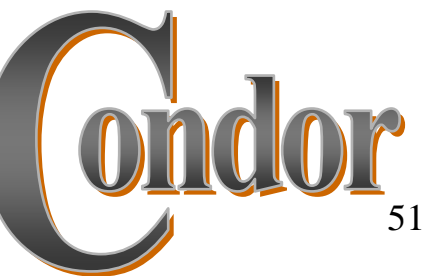

# Process Checkpointing

› Condor's process checkpointing mechanism saves the entire state of a process into a checkpoint file

• Memory, CPU, I/O, etc.

- › The process can then be restarted from right where it left off
- › Typically no changes to your job's source code needed—however, your job must be relinked with Condor's Standard Universe support library

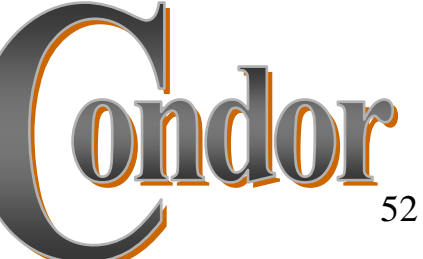

# Relinking Your Job for Standard Universe

To do this, just place "condor\_compile" in front of the command you normally use to link your job:

**% condor\_compile gcc -o myjob myjob.c**

-OR -

**% condor\_compile f77 -o myjob filea.f fileb.f**

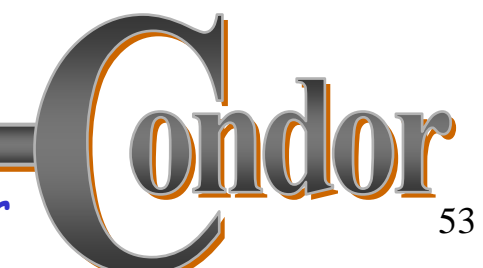

# Limitations of the

# Standard Universe

- › Condor's checkpointing is not at the kernel level. Thus in the Standard Universe the job may not:
	- $\cdot$  fork()
	- Use kernel threads
	- $\bullet$  Use some forms of IPC, such as pipes and shared memory
- › Many typical scientific jobs are OK

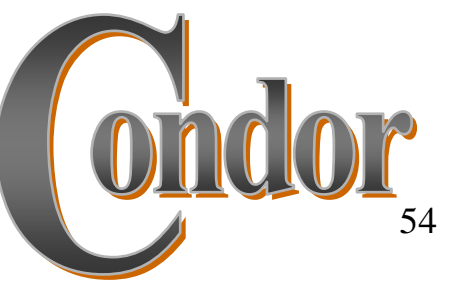

# When will Condor checkpoint your job?

- › Periodically, if desired (for fault tolerance)
- › When your job is preempted by a higher priority job
- › When your job is vacated because the execution machine becomes busy
- › When you explicitly run:
	- condor\_checkpoint
	- condor\_vacate
	- · condor\_off
	- condor\_restart

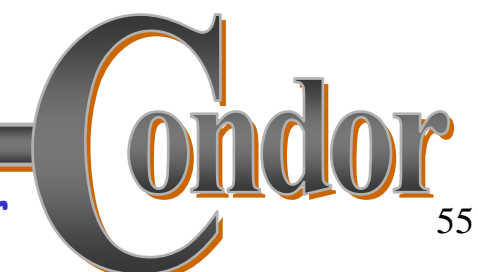

# Remote System Calls

- › I/O system calls are trapped and sent back to submit machine
- › Allows transparent migration across administrative domains
	- $\bullet$  Checkpoint on machine A, restart on B
- › No source code changes required
- › Language independent
- › Opportunities for application steering

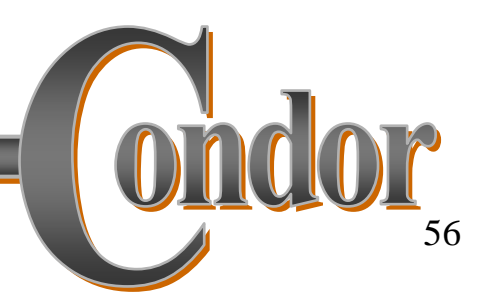

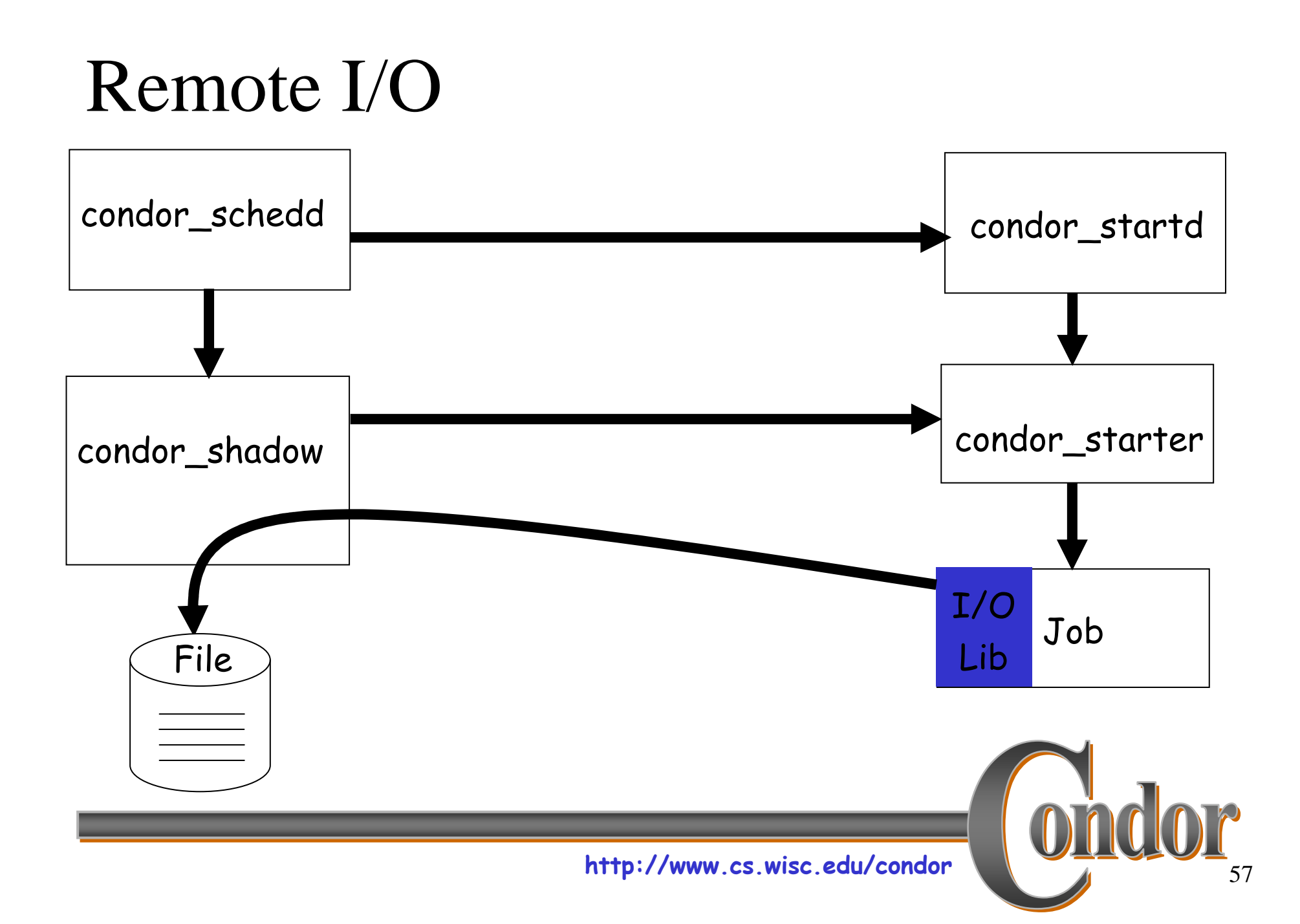

#### Java Universe Job

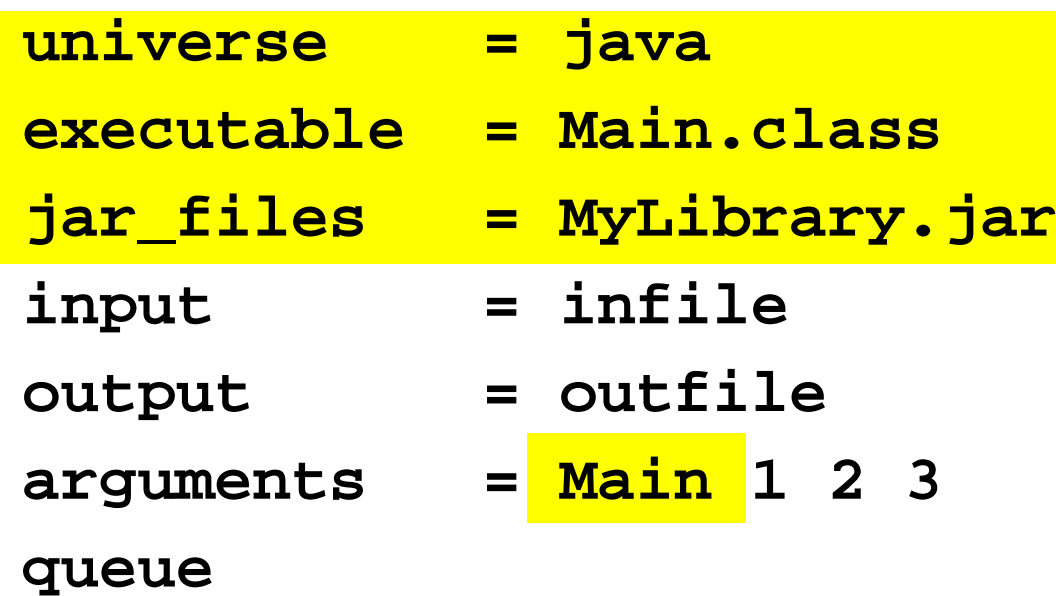

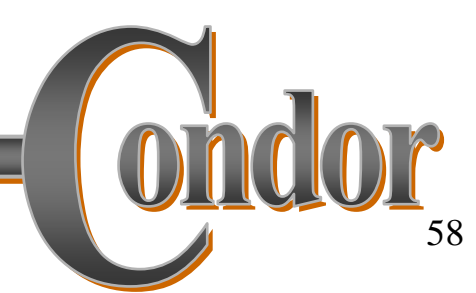

# Why not use Vanilla Universe for Java jobs?

- › Java Universe provides more than just inserting "java" at the start of the execute line
	- $\bullet$  Knows which machines have a JVM installed
	- Knows the location, version, and performance of JVM on each machine
	- Can differentiate JVM exit code from program exit code
	- $\bullet$  Can report Java exceptions

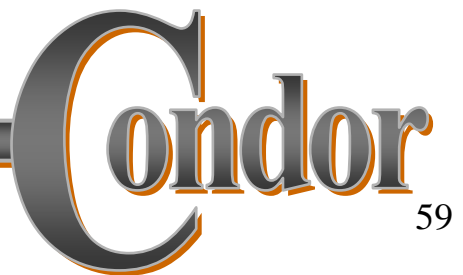

# Summary

› Use:

- condor\_submit
- condor\_q
- condor\_status
- › Condor can run
	- Any old program (vanilla)
	- $\bullet$  Some jobs with checkpointing & remote I/O (standard)
	- Java jobs with better understanding
- › Files can be accessed via
	- Shared filesystem
	- File transfer
	- Remote I/O

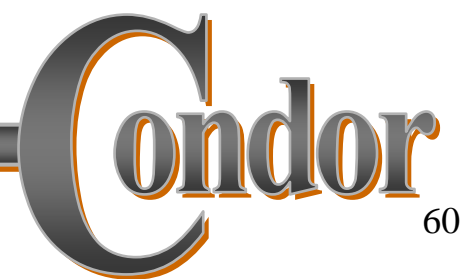

#### Part Three

#### Running a parameter sweep

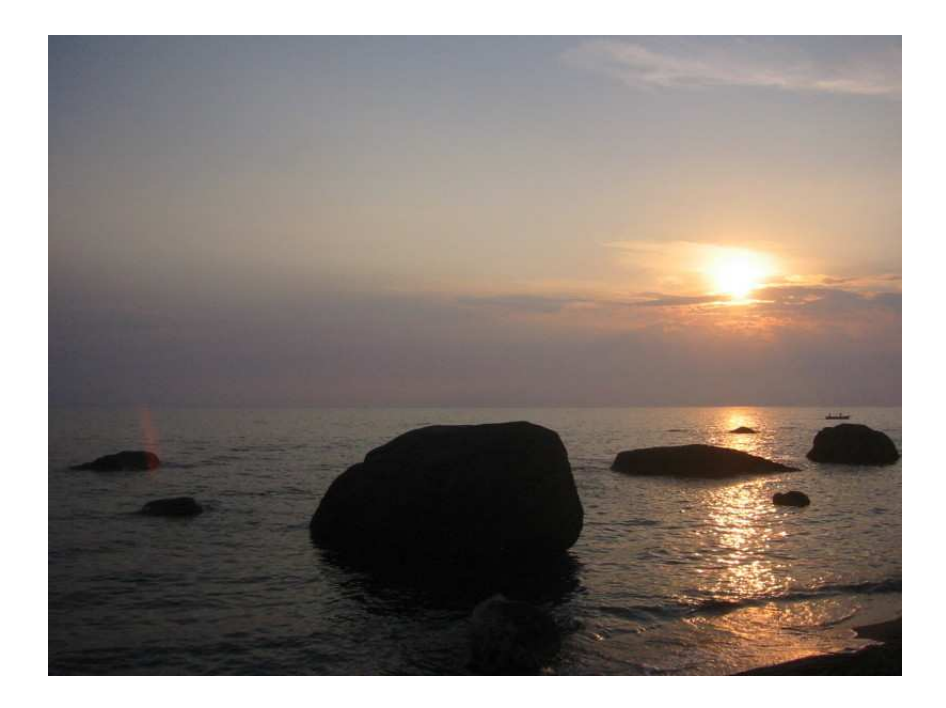

# Clusters and Processes

- › If your submit file describes multiple jobs, we call this a "cluster"
- › Each cluster has a unique "cluster number"
- › Each job in a cluster is called a "process"
	- h Process numbers always start at zero
- › A Condor "Job ID" is the cluster number, a period, and the process number ("20.1")
- › A cluster is allowed to have one or more processes.
	- There is always a cluster for every job

#### Example Submit Description File for a Cluster

**# Example submit description file that defines a # cluster of 2 jobs with separate working directoriesUniverse = vanilla Executable = my\_job log = my\_job.log Arguments = -arg1 -arg2 Input = my\_job.stdin Output = my\_job.stdout Error = my\_job.stderrInitialDir = run\_0 Queue** ·Becomes job 2.0**InitialDir = run\_1 Queue**·Becomes job 2.1

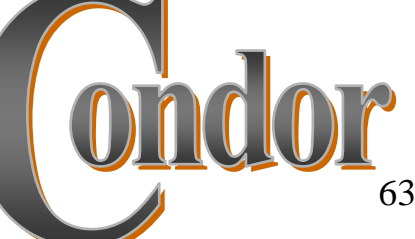

# Submitting The Job

**% condor\_submit my\_job.submit-fileSubmitting job(s).**

**2 job(s) submitted to cluster 2.**

#### **% condor\_q**

**-- Submitter: perdita.cs.wisc.edu : <128.105.165.34:1027> :** 

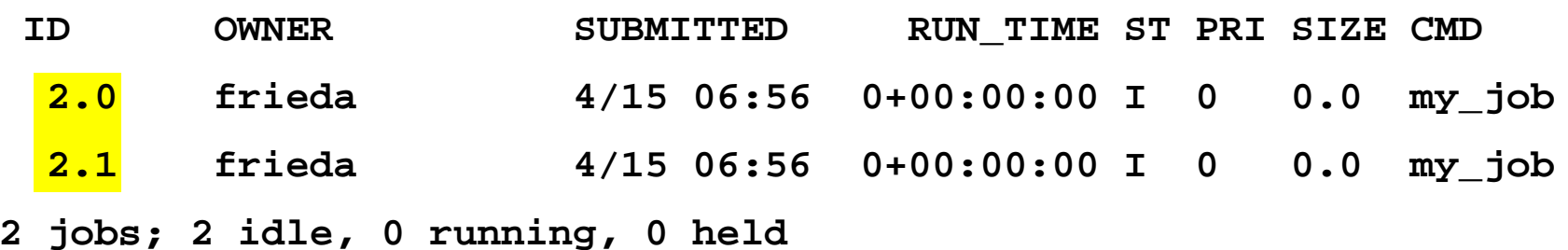

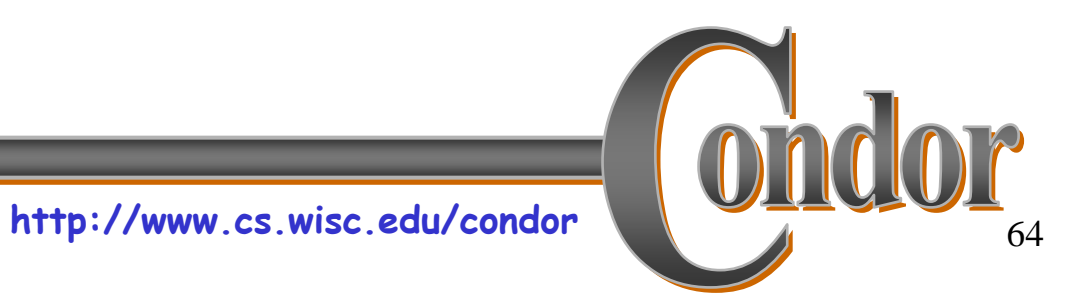

## Submit Description File for a BIGCluster of Jobs

- › The initial directory for each job can be specified as run\_\$(Process), and instead of submitting a single job, we use "Queue 600"to submit 600 jobs at once
- › The \$(Process) macro will be expanded to the process number for each job in the cluster (0 - 599), so we'll have "run\_0", "run\_1", … "run\_599" directories
- › All the input/output files will be in different directories!

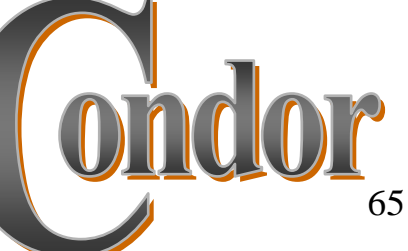

#### Submit Description File for a *BIG* Cluster of Jobs

**# Example condor\_submit input file that defines # a cluster of 600 jobs with different directoriesUniverse = vanilla Executable = my\_job Log = my\_job.log Arguments = -arg1 –arg2 Input = my\_job.stdin Output = my\_job.stdout Error = my\_job.stderr InitialDir = run\_\$(Process)** ·run\_0 … run\_599<u>。</u> ·Becomes job 3.0 ... 3.599 **Queue 600**

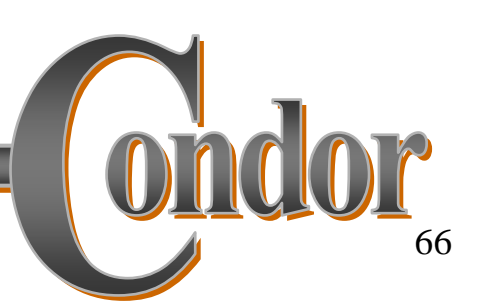

## More \$(Process)

### › You can use \$(Process) anywhere.

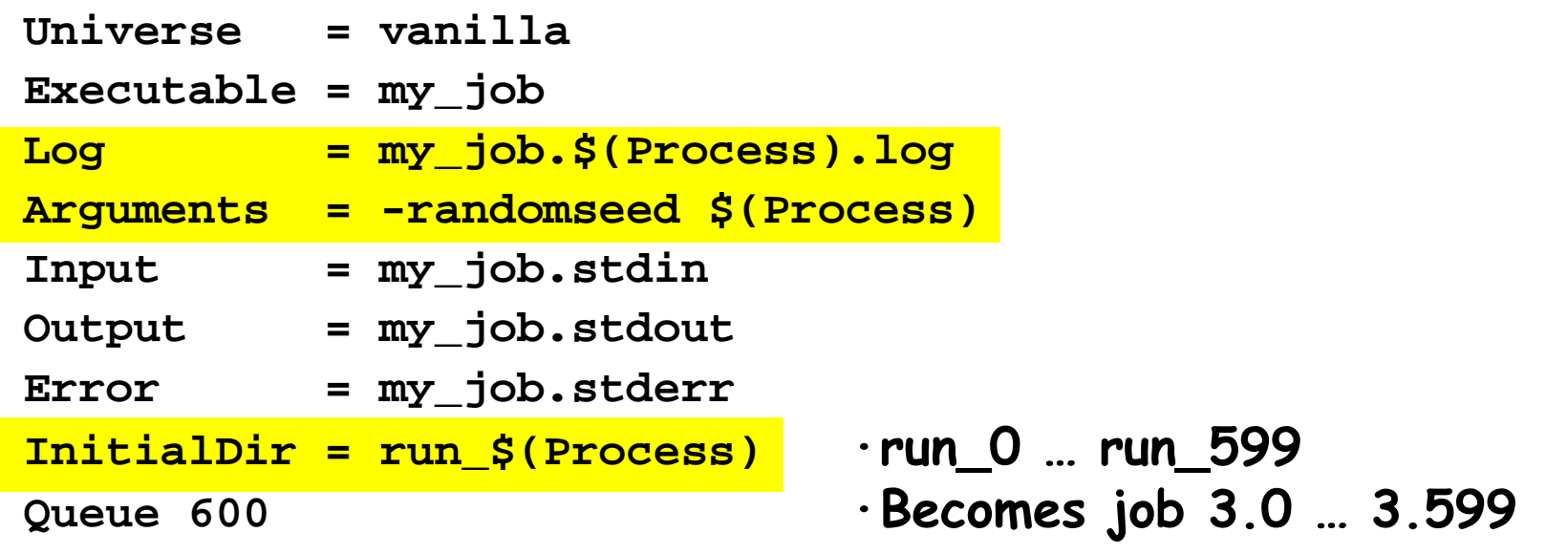

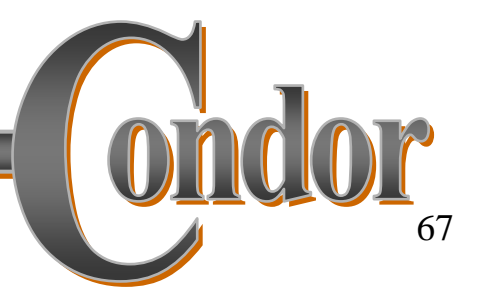

# Sharing a directory

 › You don't have to use separate directories.

## › \$(Cluster) will help distinguish runs

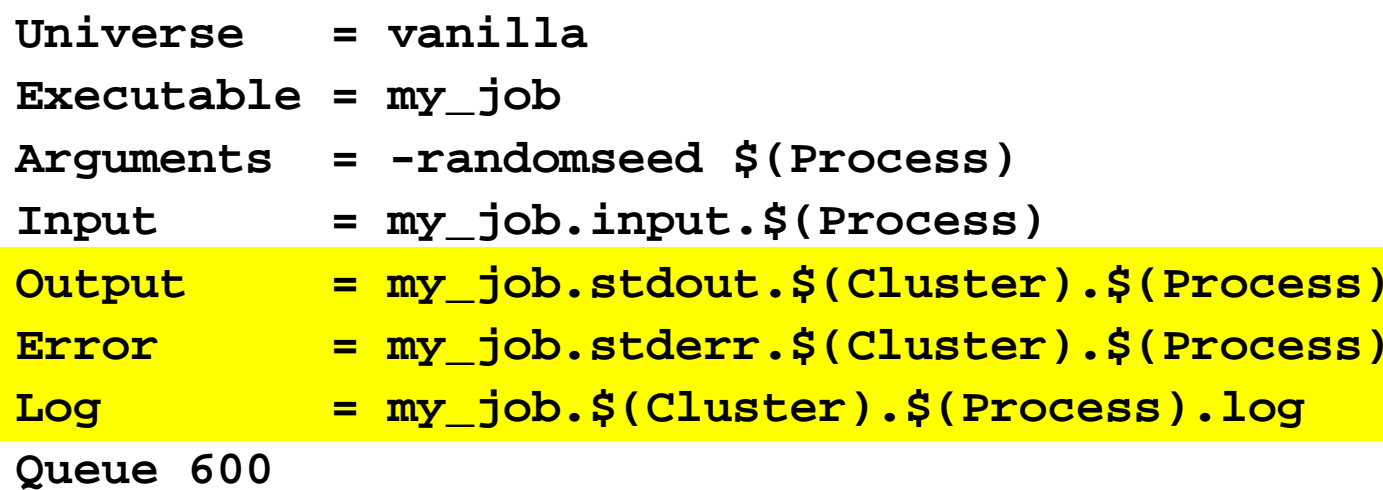

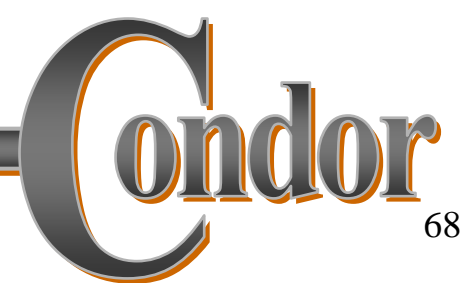

## Job Priorities

- › Are some of the jobs in your sweep more interesting than others?
- › condor\_prio lets you set the job priority
	- Priority relative to your jobs, not other peoples
	- Condor 6.6: priority can be -20 to +20
	- Condor 6.7: priority can be any integer
- › Can be set in submit file:
	- Priority =  $14$

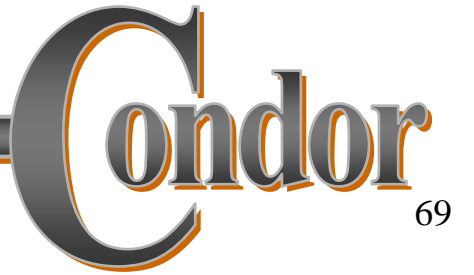

# What if you have LOTS of jobs?

- › Set system limits to be high:
	- Each job requires a shadow process
	- Each shadow requires file descriptors and sockets
	- Each shadow requires ports/sockets
- › Each condor\_schedd limits max number of jobs running
	- Default is 200
	- Configurable
- › Consider multiple submit hosts
	- $\bullet$  You can submit jobs from multiple computers
	- Immediate increase in scalability & complexity

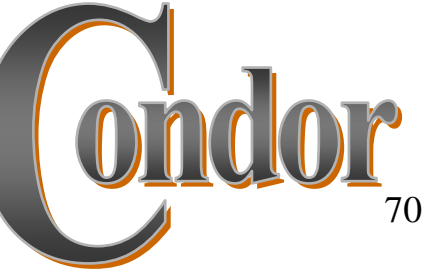

# Advanced Trickery

- › You submit 10 parameter sweeps
- › You have five classes of parameters sweeps
	- $\bullet$  Call them A, B, C, D, E
- › How can you look at the status of jobs that are part of Type B parameter sweeps?

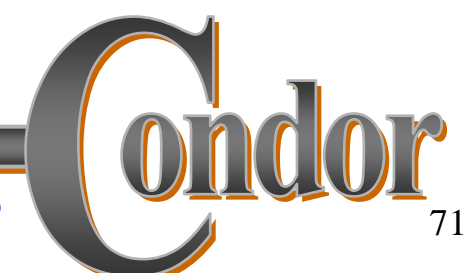

# Advanced Trickery cont.

- › In your job file: +SweepType <sup>=</sup>"B"
- › You can see this in your job ClassAdcondor\_q –l
- › You can show jobs of a certain type: condor\_q –constraint 'SweepType == "B"'
- › Very useful when you have a complex variety of jobs
- › Try this during the exercises!
- › Be careful with the quoting…

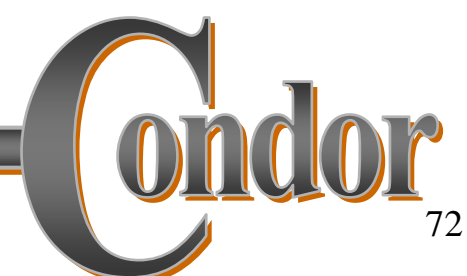
#### Part Four

#### Managing Job Dependencies

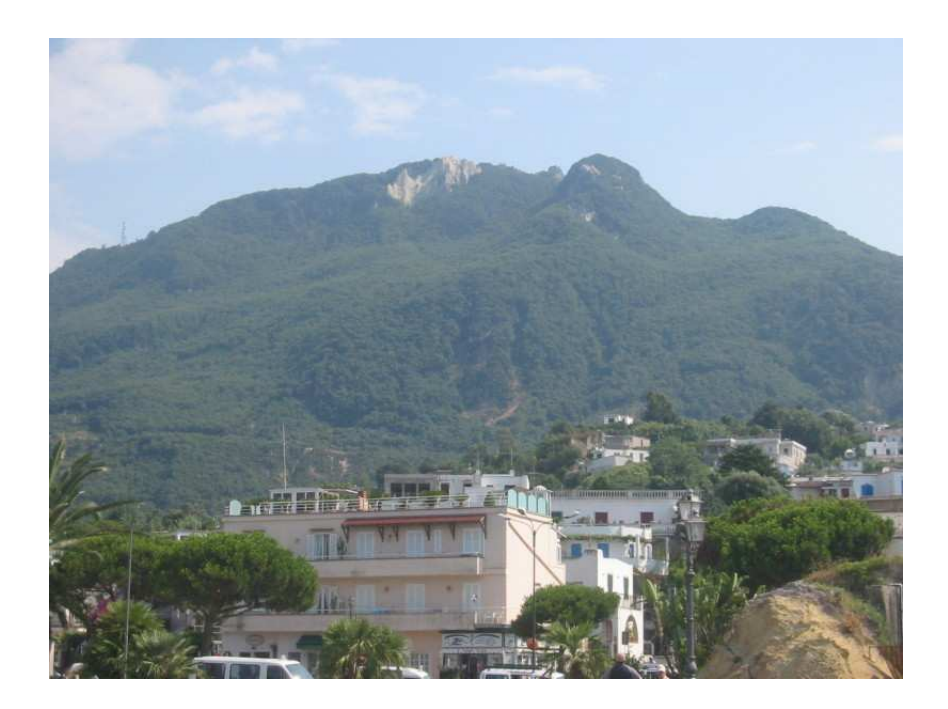

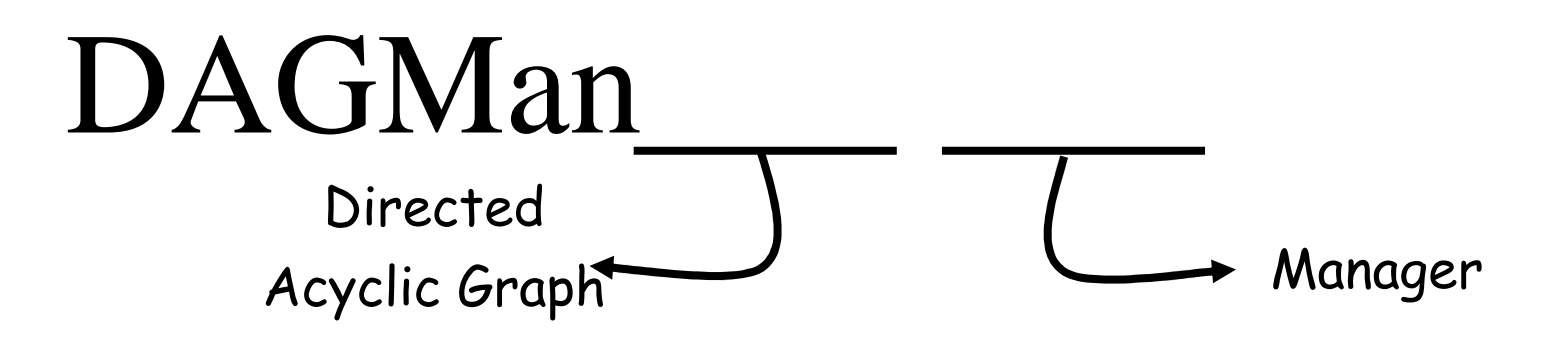

- › DAGMan allows you to specify the dependencies between your Condor jobs, so it can manage them automatically for you.
- › Example: "Don't run job B until job A has completed successfully."

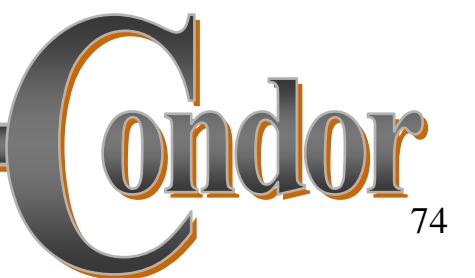

#### What is a DAG?

- › A DAG is the data structure used by DAGMan to represent these dependencies.
- › Each job is a node in the DAG.
- › Each node can have any number of "parent" or "children" nodes – as long as there are no loops!

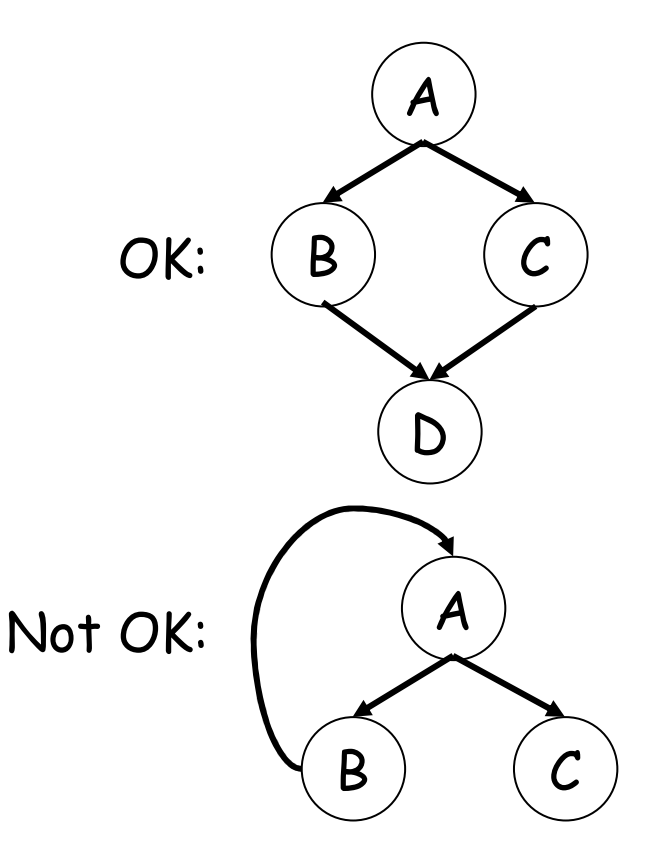

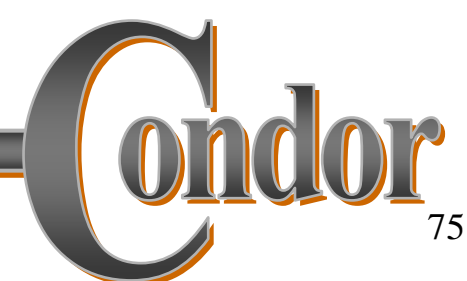

http://www.cs.wisc.edu/condor

## Defining a DAG

- › A DAG is defined by a .dag file, listing each of its nodes and their dependencies:
	- Job A a.sub Job B b.sub Job C c.subJob D d.sub

Parent A Child B CParent B C Child D

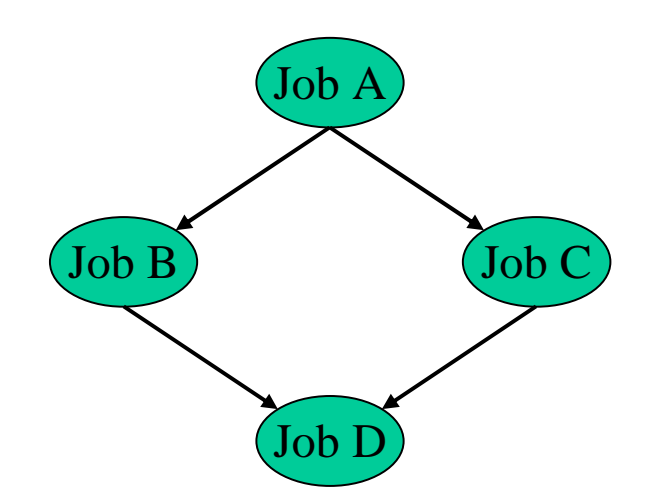

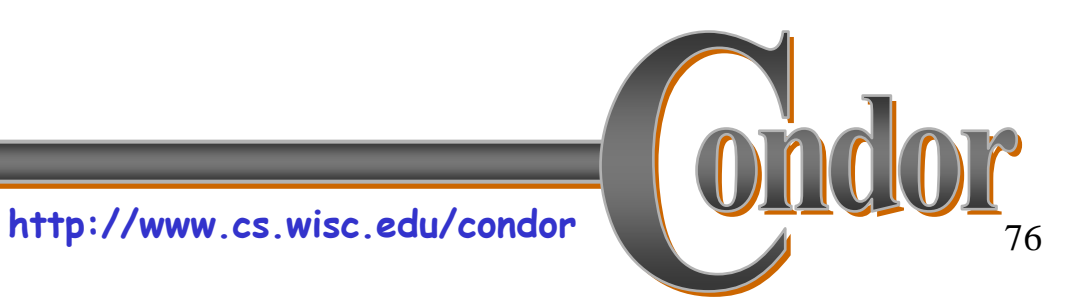

#### DAG Files….

› The complete DAG is five files

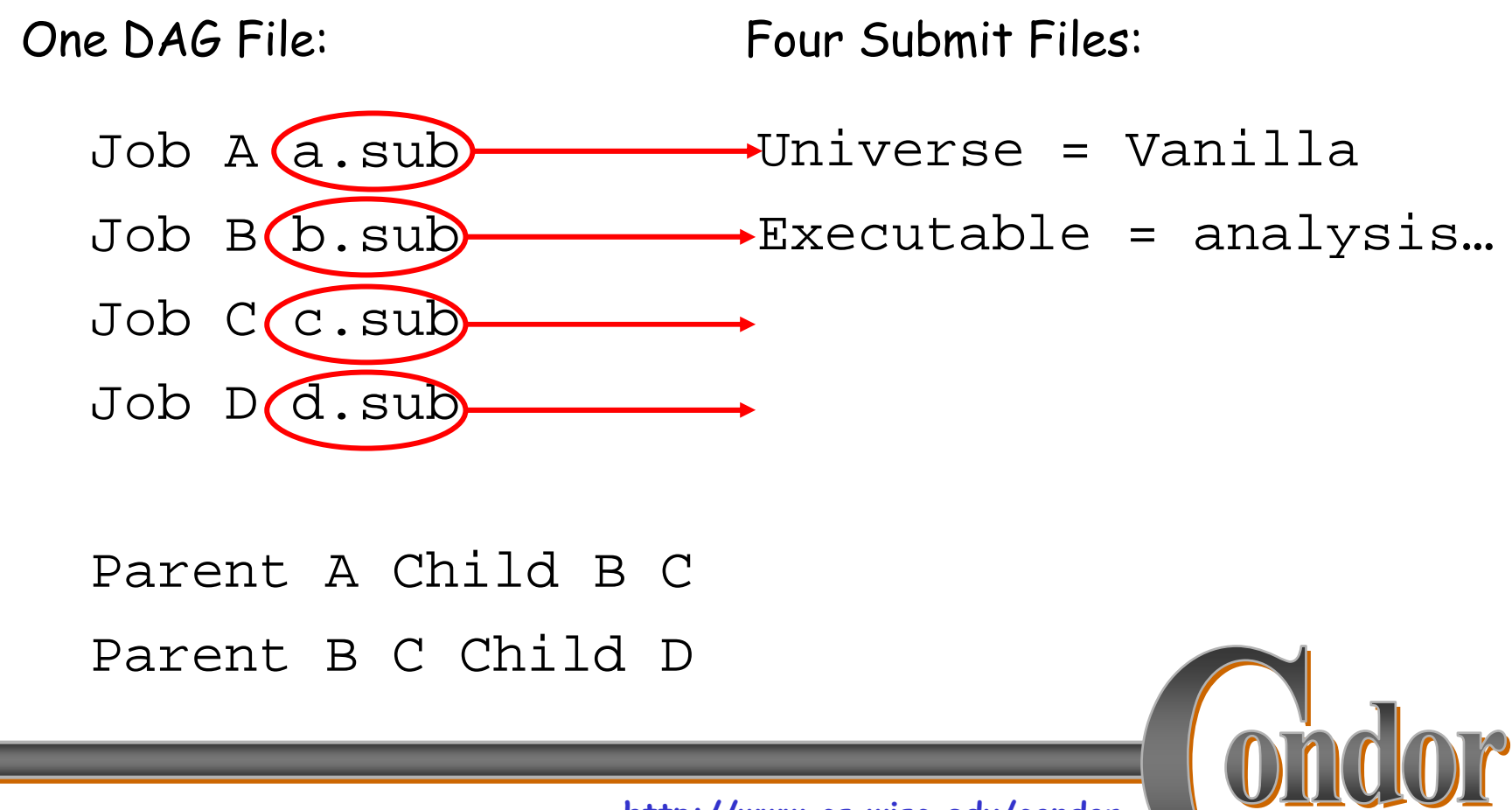

http://www.cs.wisc.edu/condor

## Submitting a DAG

› To start your DAG, just run **condor\_submit\_dag** with your .dag file, and Condor will start a personal DAGMan process which to begin running your jobs:

**% condor\_submit\_dag diamond.dag**

- › condor\_submit\_dag submits a Scheduler Universe job with DAGMan as the executable.
- › Thus the DAGMan daemon itself runs as a Condor job, so you don't have to baby-sit it.

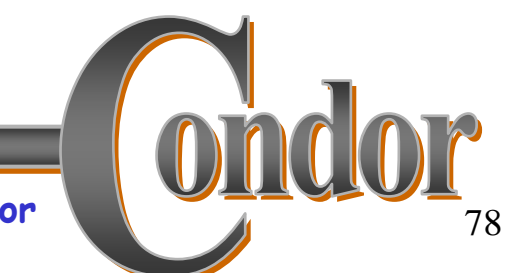

## **Running a DAG**

> DAGMan acts as a scheduler, managing the submission of your jobs to Condor based on the DAG dependencies.

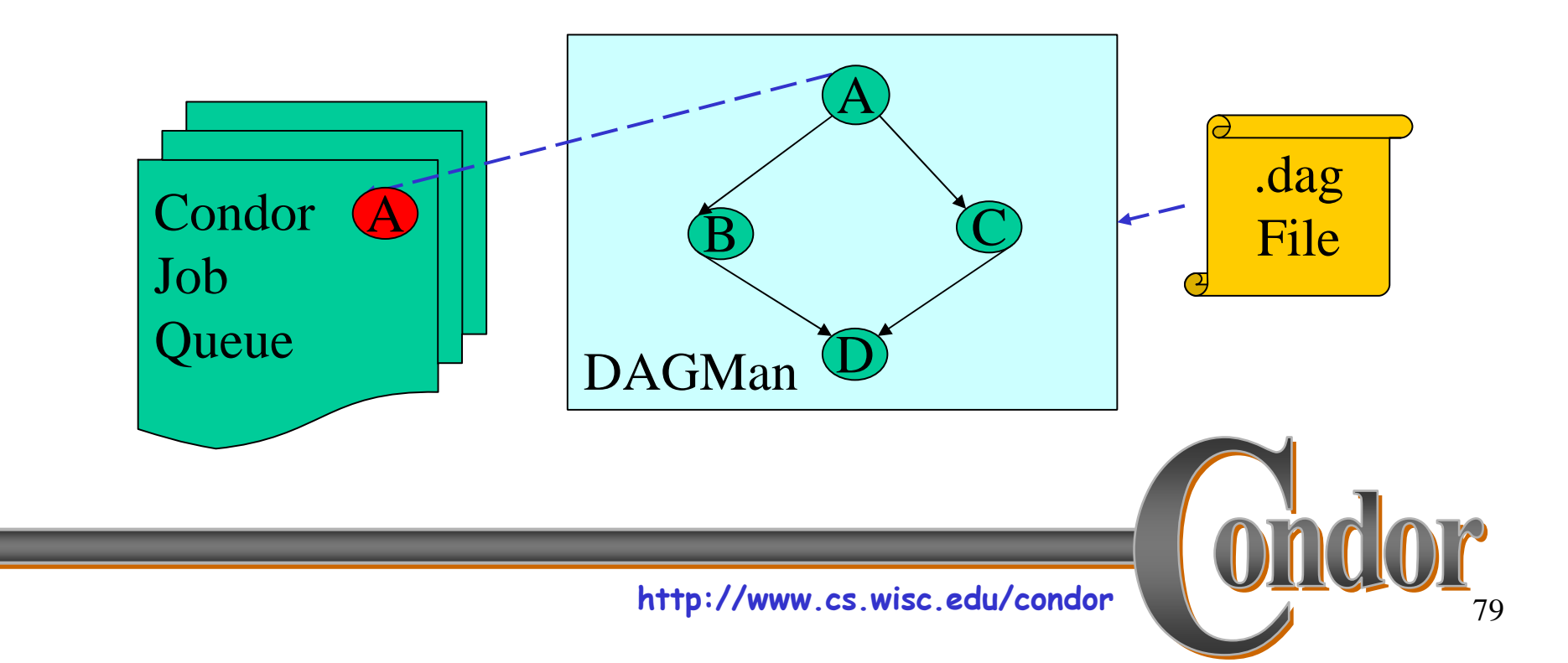

## Running a DAG (cont'd)

> DAGMan holds & submits jobs to the Condor queue at the appropriate times.

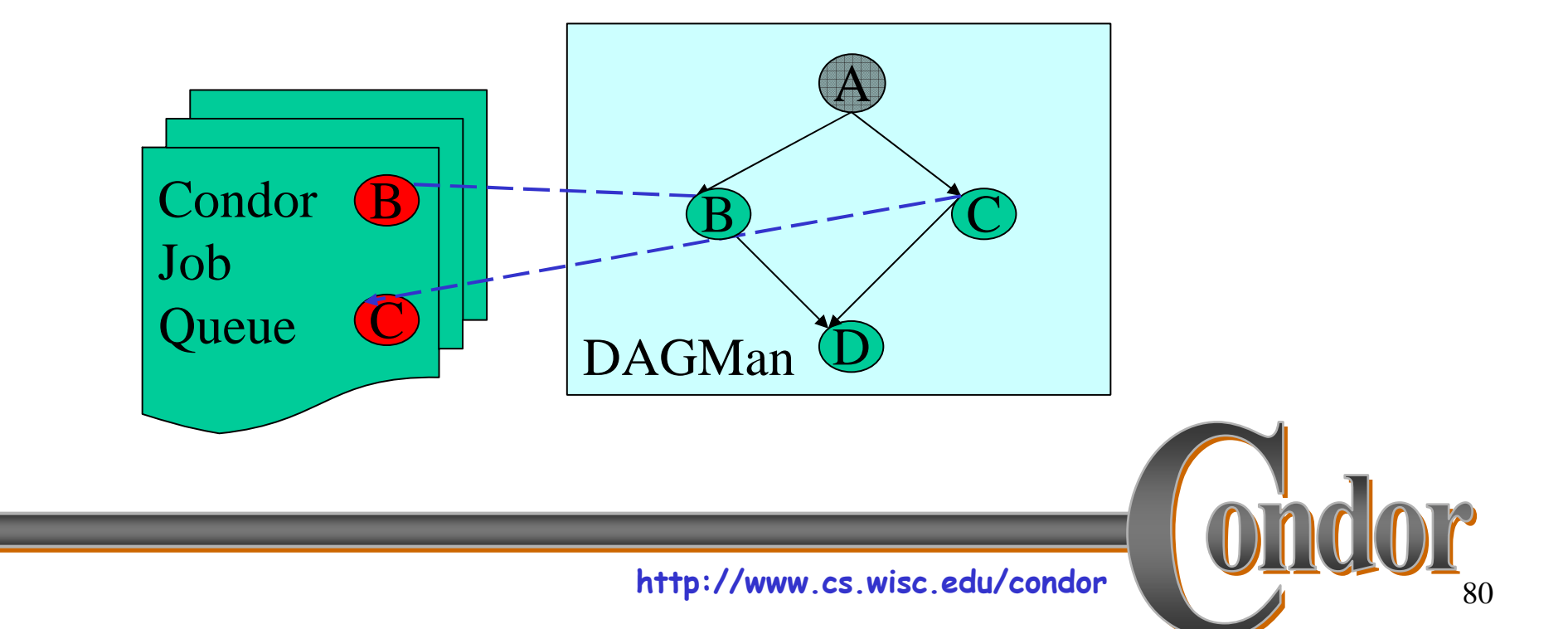

## Running a DAG (cont'd)

› In case of a job failure, DAGMan continues until itcan no longer make progress, and then creates a "*rescue" file* with the current state of the DAG.

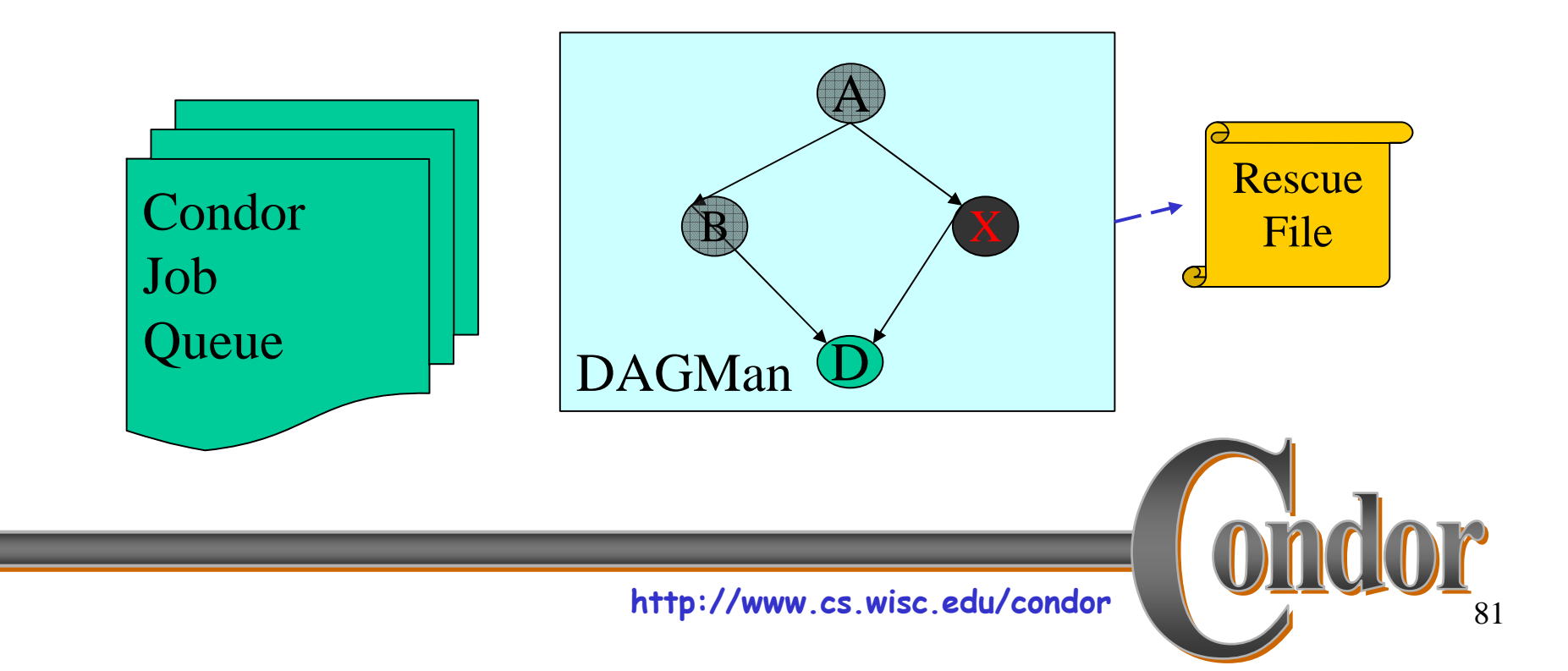

## Recovering a DAG

› Once the failed job is ready to be re-run, the rescue file can be used to restore the prior state of the DAG.

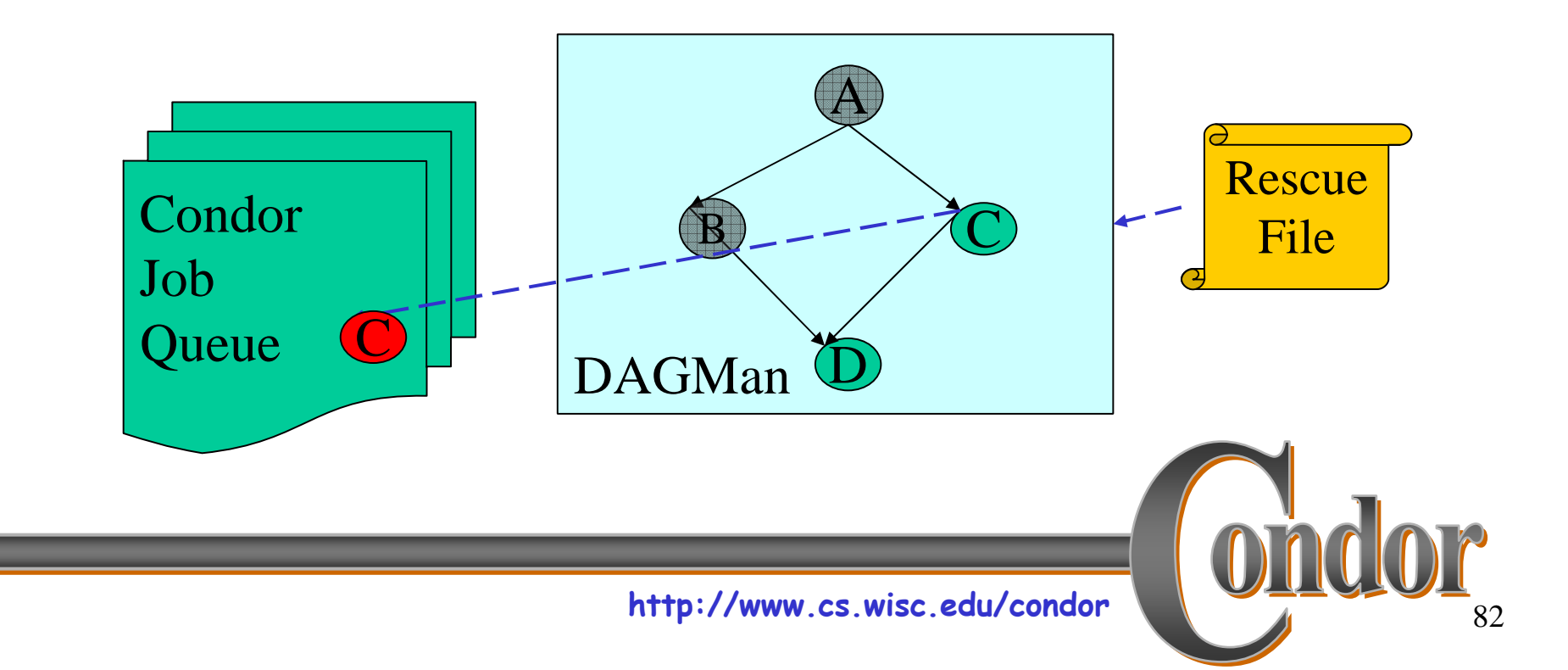

## Recovering a DAG (cont'd)

› Once that job completes, DAGMan will continue the DAG as if the failure never happened.

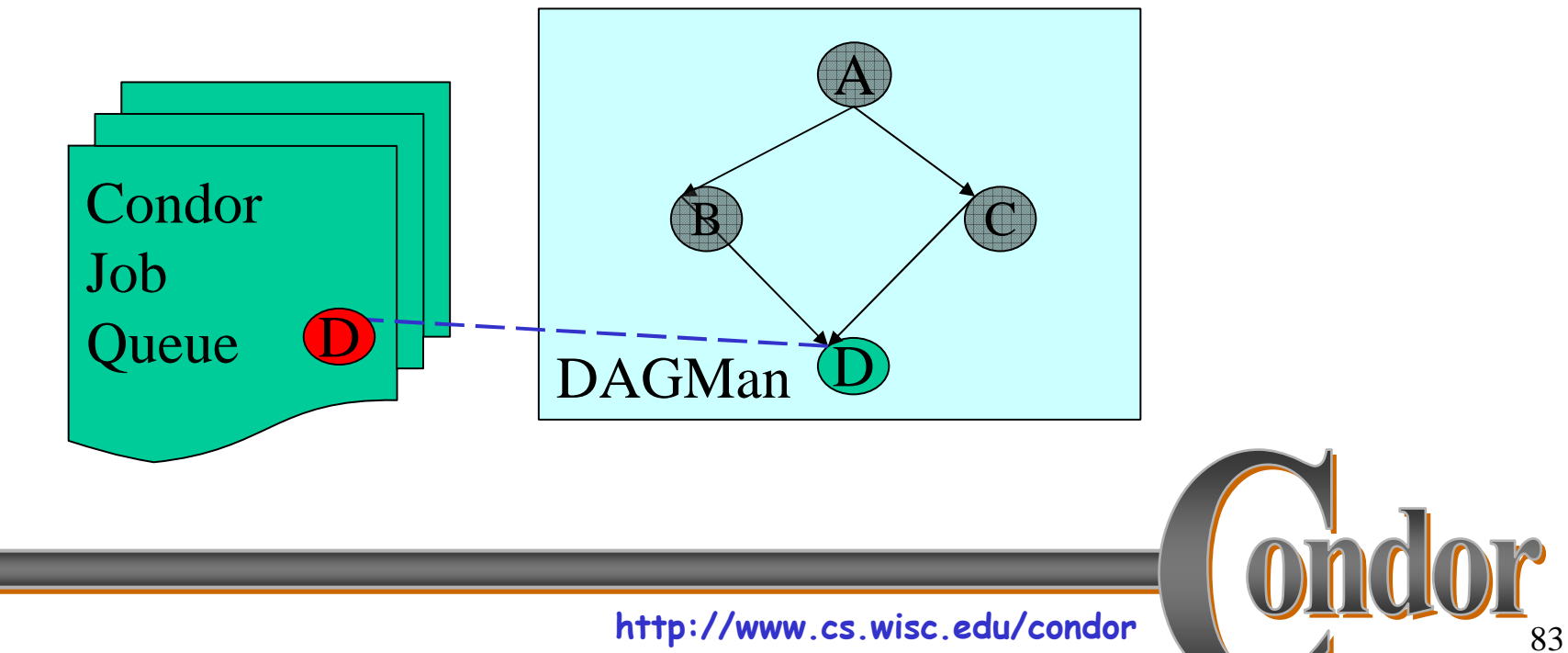

## Finishing a DAG

> Once the DAG is complete, the DAGMan job itself is finished, and exits.

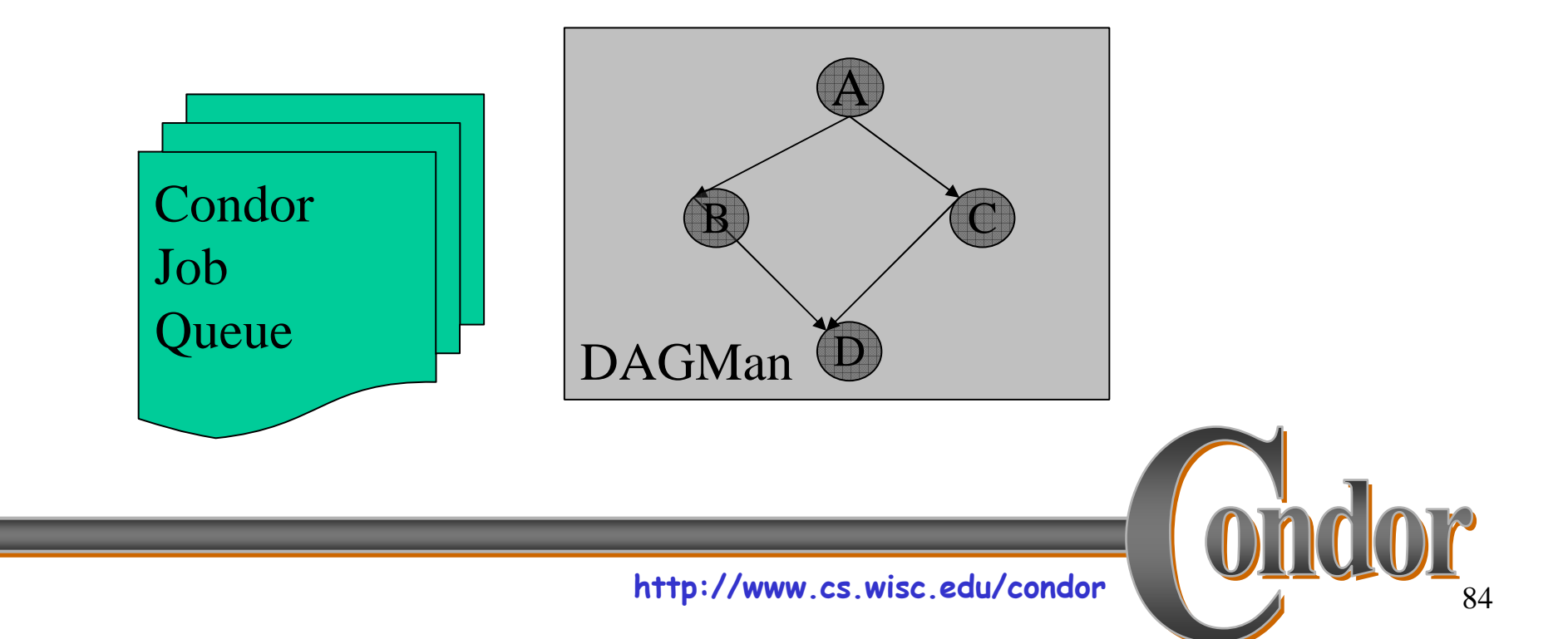

# DAGMan & Log Files

- › For each job, Condor generates a log file
- › DAGMan reads this log to see what has happened
- › If DAGMan dies (crash, power failure, etc…)
	- Condor will restart DAGMan
	- DAGMan re-reads log file
	- DAGMan knows everything it needs to know

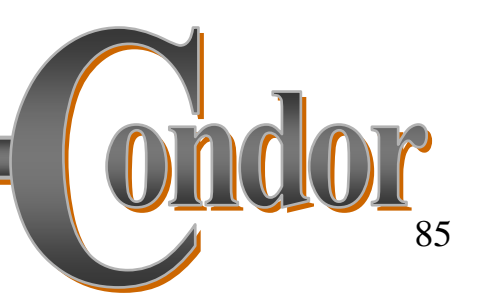

### Advanced DAGMan Tricks

- › Throttles and degenerative DAGs
- › Recursive DAGs: Loops and more
- › Pre and Post scripts: editing your DAG

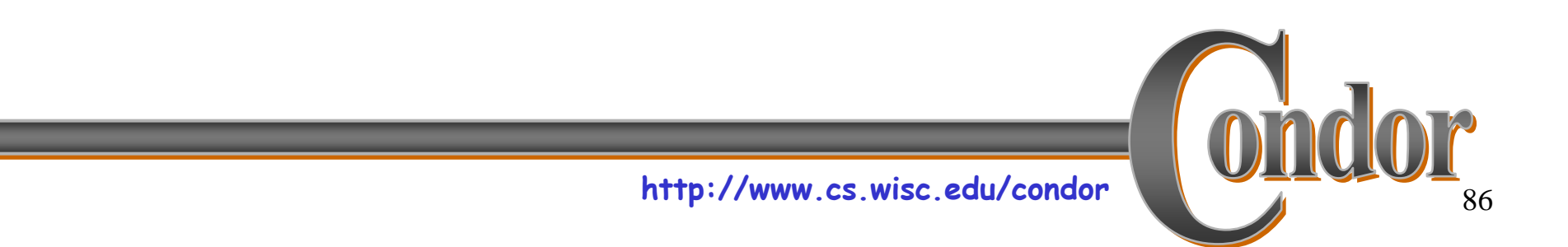

### Throttles

- › Failed nodes can be automatically retried a configurable number of times
	- Can retry N times
	- Can retry N times, unless a node returns specific exit code
- › Throttles to control job submissions
	- Max jobs submitted
	- Max scripts running

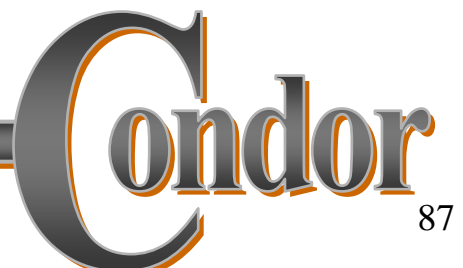

## Degenerative DAG

› Submit DAG with:

- 200,000 nodes
- No dependencies

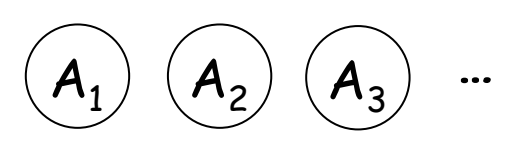

› Use DAGMan to throttle the jobs

- Condor is scalable, but it will have problems if you submit 200,000 jobs simultaneously
- DAGMan can help you get scalability even if you don't have dependencies

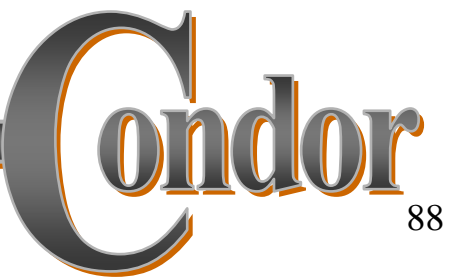

## Recursive DAGs

- Idea: any given DAG node can be a script ›that does:
	- 1. Make decision
	- 2. Create DAG file
	- 3. Call condor\_submit\_dag
	- 4. Wait for DAG to exit
- ›DAG node will not complete until recursive DAG finishes,
- › Why?
	- Implement a fixed-length loop o
	- $\bullet$ Modify behavior on the fly

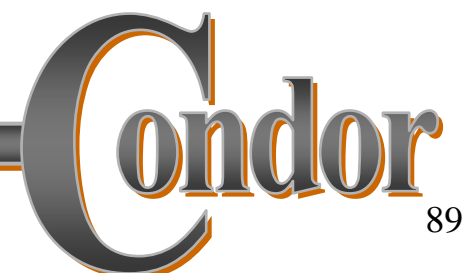

#### Recursive DAG

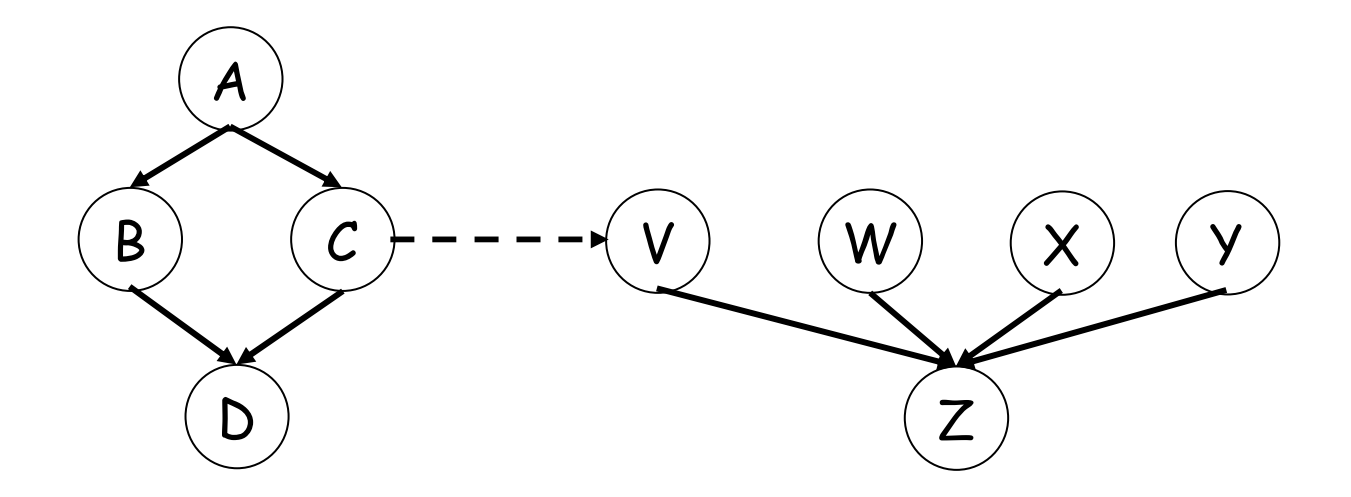

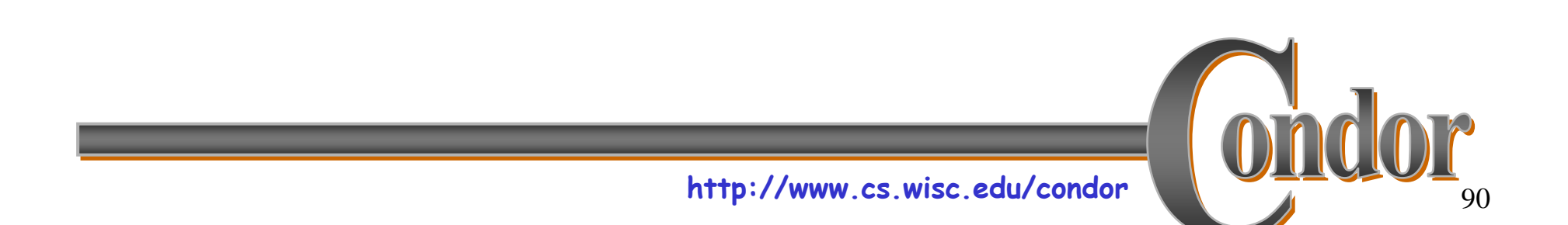

### DAGMan scripts

- › DAGMan allows pre & post scripts
	- Don't have to be scripts: any executable
	- Run before (pre) or after (post) job
	- Run on the same computer you submitted from

http://www.cs.wisc.edu/condor

#### › Syntax:

JOB A a.subSCRIPT PRE A before-script \$JOBSCRIPT POST A after-script \$JOB \$RETURN

91

## So What?

› Pre script can make decisions

- Where should my job run? (Particularly useful to make job run in same place as last job.)
- Should I pass different arguments to the job?
- Lazy decision making
- › Post script can change return value
	- DAGMan decides job failed in non-zero return value
	- Post-script can look at {error code, output files, etc} and return zero or non-zero based on deeper knowledge.

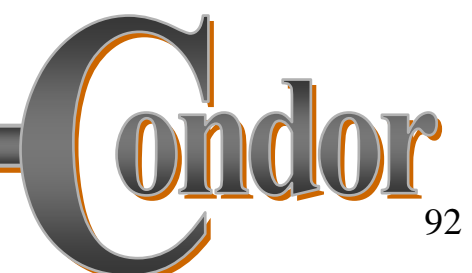

#### Part FiveMaster Worker Applications

(Slides adapted from Condor Week 2005 presentation by Jeff Linderoth)

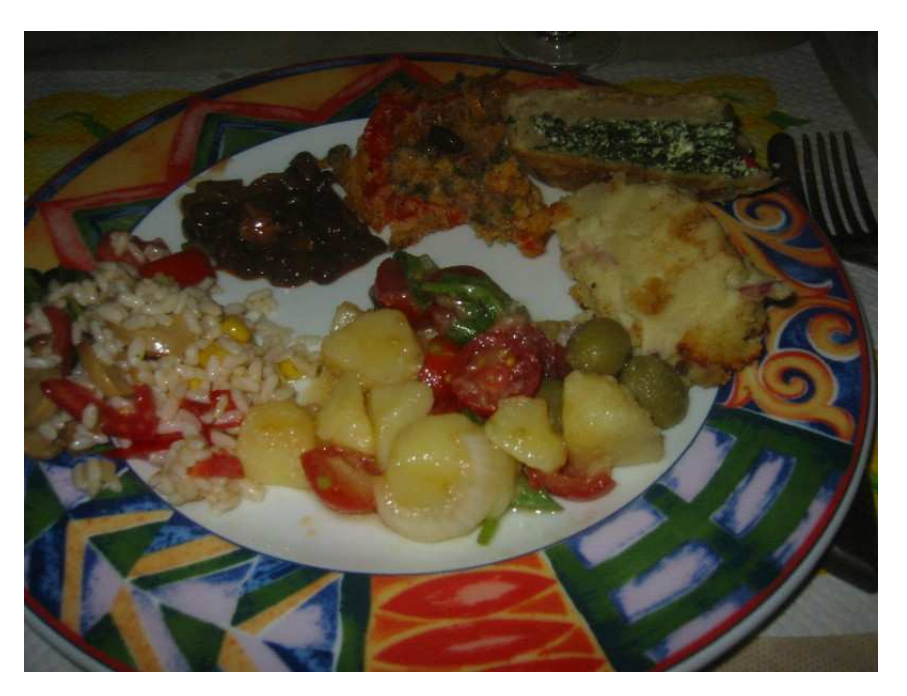

# Why Master Worker?

- › An alternative to DAGMan
	- DAGMan:
		- Create a bunch of Condor jobs
		- Run them in parallel
	- Master Worker (MW):
		- You write a bunch of tasks in C++
		- Uses Condor to run your tasks
		- Don't worry about the jobs
		- But rewrite your application to fit MW
- › Can efficiently manage large numbers of short tasks

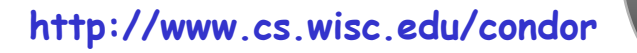

### Master Worker Basics

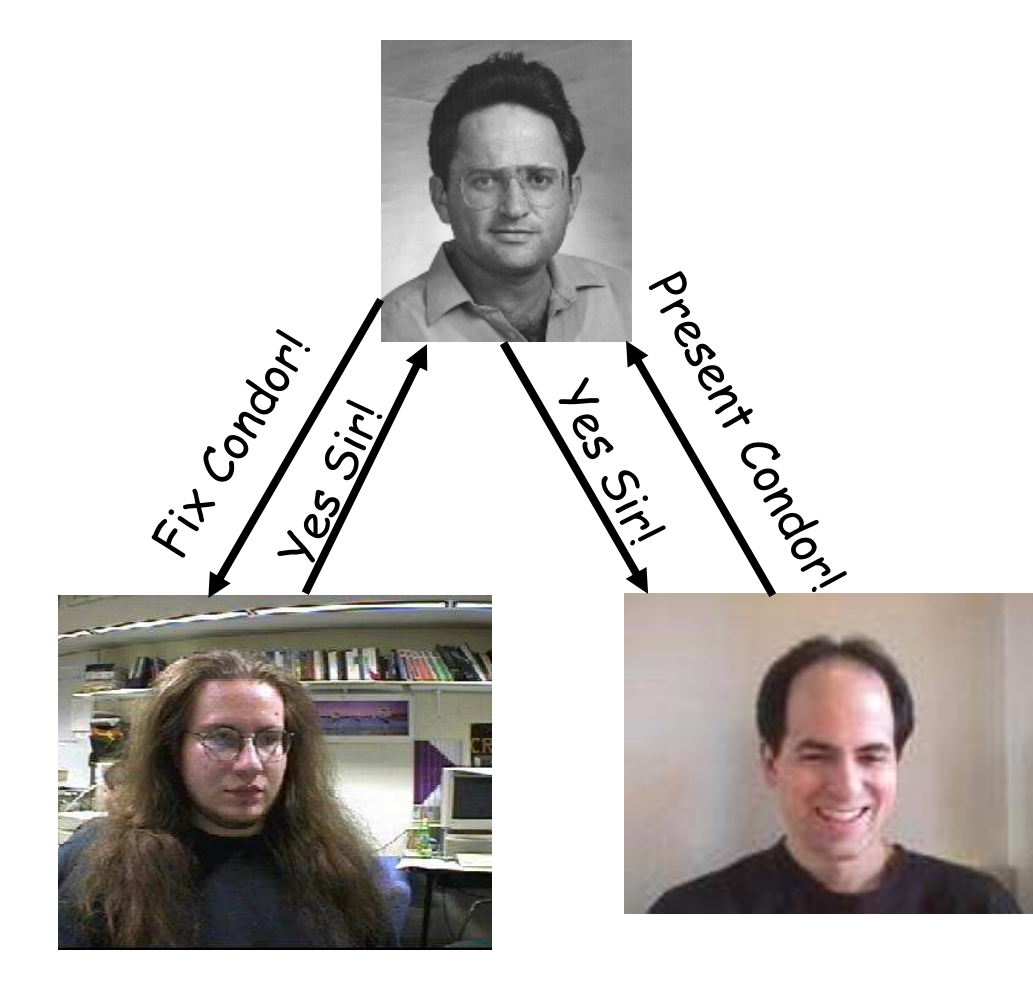

- › Master assigns tasks to workers
- › Workers perform tasks and report results
- › Workers do not communicate (except via master)
- › Simple
- › Fault Tolerant
- ›Dynamic

http://www.cs.wisc.edu/condor

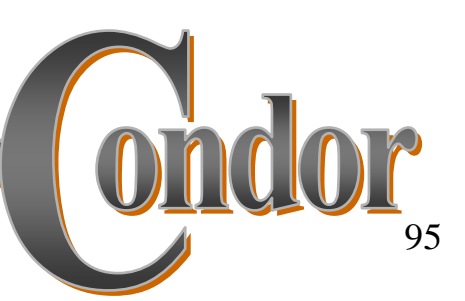

## Master Worker Toolkit

- › There are three abstractions (classes) in the master-worker paradigm:
	- Master
	- Worker
	- Task
- › Condor MW provides all three
- › The API is via C++ abstract classes
- › You writes about 10 C++ methods
- › MW handles:
	- Interaction with Condor
	- Assigning tasks to workers
	- Fault tolerance

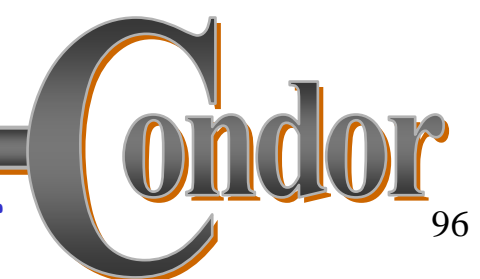

### MW's Runtime Structure

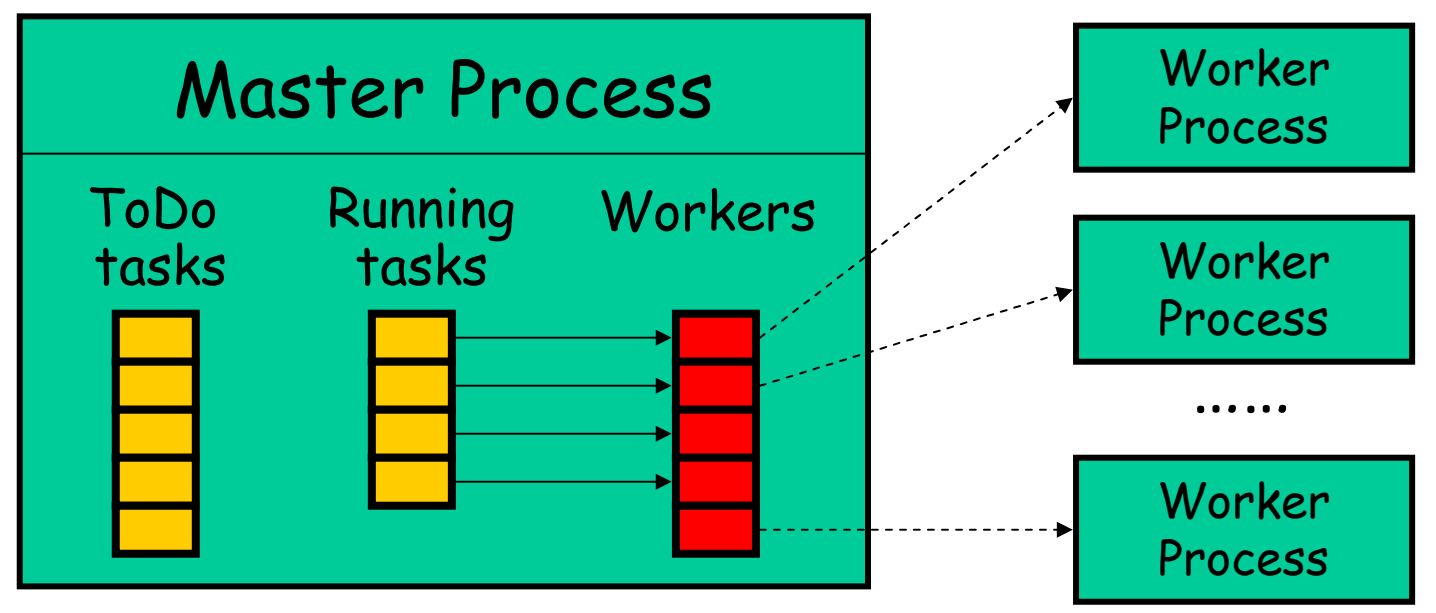

- 1.User code adds tasks to the master's Todo list;
- 2.Each task is sent to a worker (Todo -> Running);
- 3.The task is executed by the worker;
- 4.The result is sent back to the master;
- 5.User code processes the result (can add/remove tasks).

http://www.cs.wisc.edu/condor

97

# Real MW Applications

›MWFATCOP (Chen, Ferris, Linderoth)

A branch and cut code for linear integer programming

›MWMINLP (Goux, Leyffer, Nocedal)

A branch and bound code for nonlinear integer programming

›MWQPBB (Linderoth)

A (simplicial) branch and bound code for solving quadratically constrained quadratic programs

 MWAND (Linderoth, Shen) ›

A nested decomposition based solver for multistage stochastic linear programming

›MWATR (Linderoth, Shapiro, Wright)

A trust-region-enhanced cutting plane code for linear stochastic programming and statistical verification of solution quality.

›MWQAP (Anstreicher, Brixius, Goux, Linderoth)

A branch and bound code for solving the quadratic assignment problem

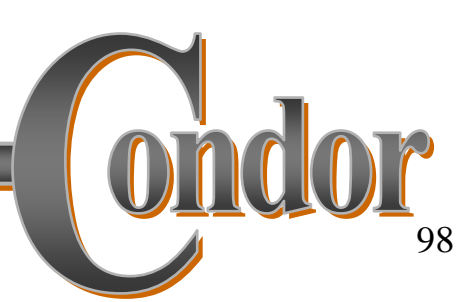

## Example: Nug30

- › nug30 (a Quadratic Assignment Problem instance of size 30) had been the "holy grail"of computational QAP research for > 30 years
- › In 2000, Anstreicher, Brixius, Goux, & Linderoth set out to solve this problem
- › Using a mathematically sophisticated and wellengineered algorithm, they still estimated that we would require 11 CPU years to solve the problem.

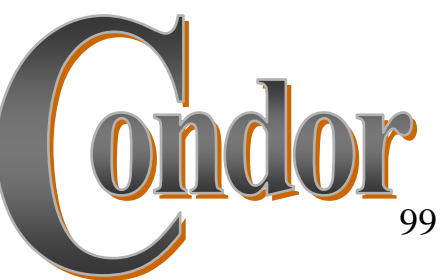

# Nug 30 Computational Grid

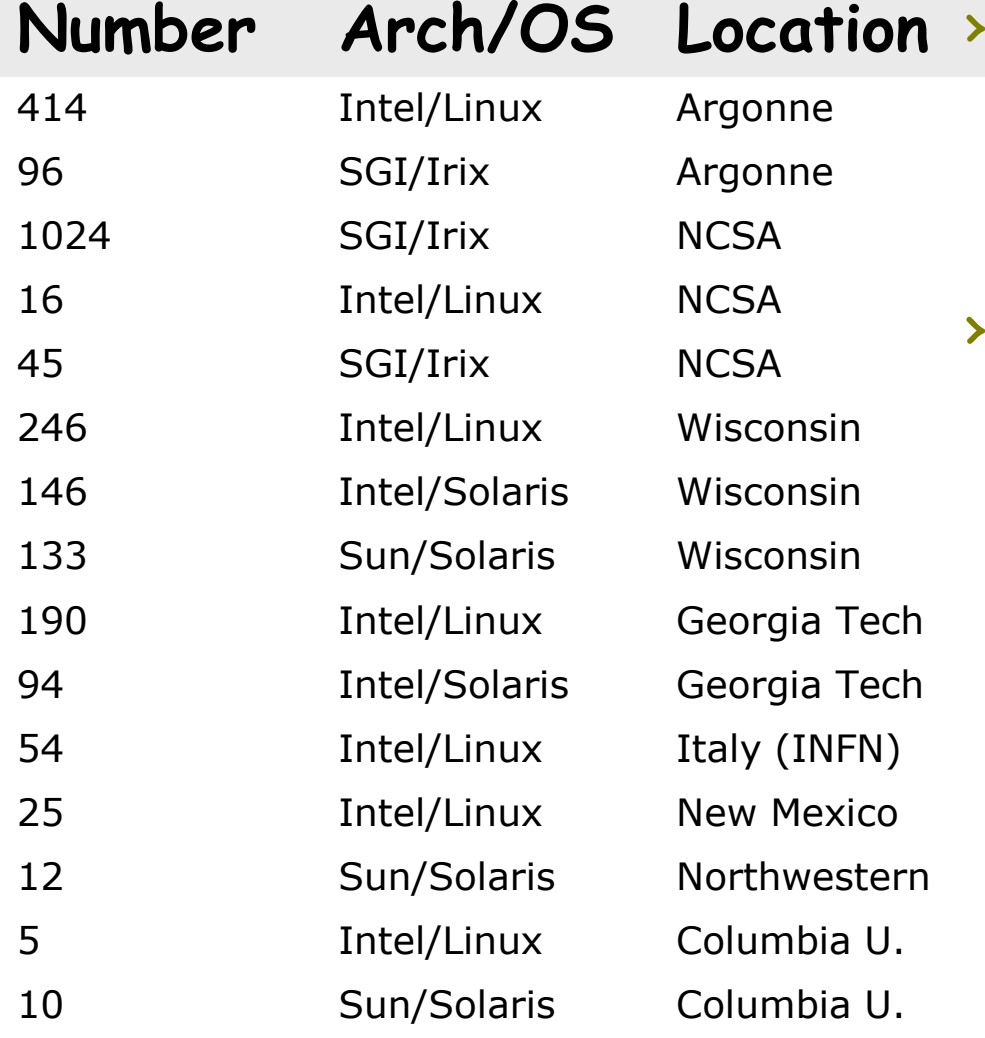

- > Used tricks to make it look like one Condor pool
	- Flocking
	- Glide-in
- › 2510 CPUs total

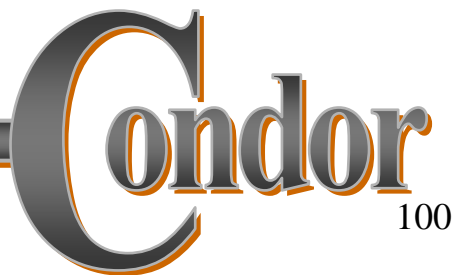

http://www.cs.wisc.edu/condor

#### Workers Over Time

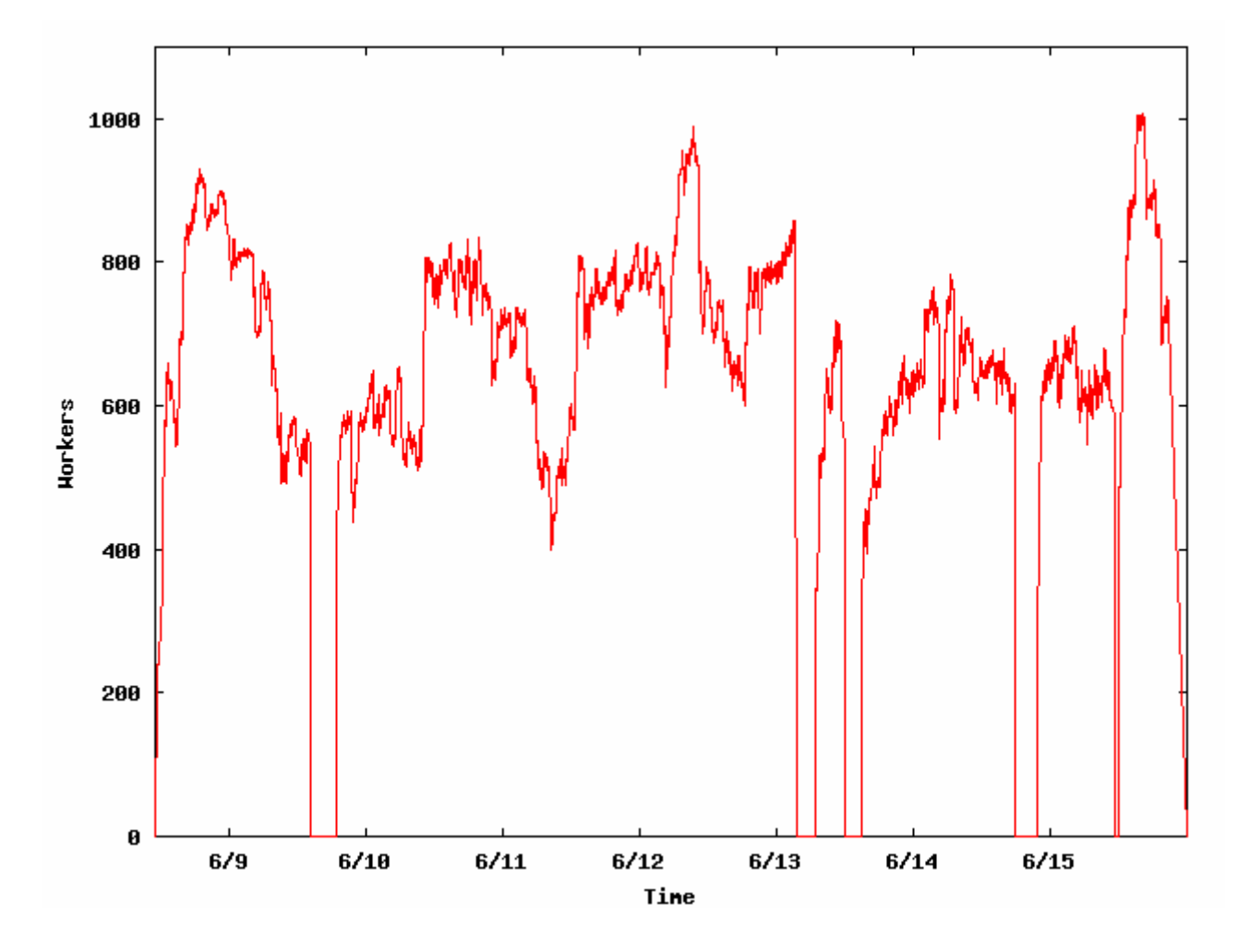

## Nug30 solved

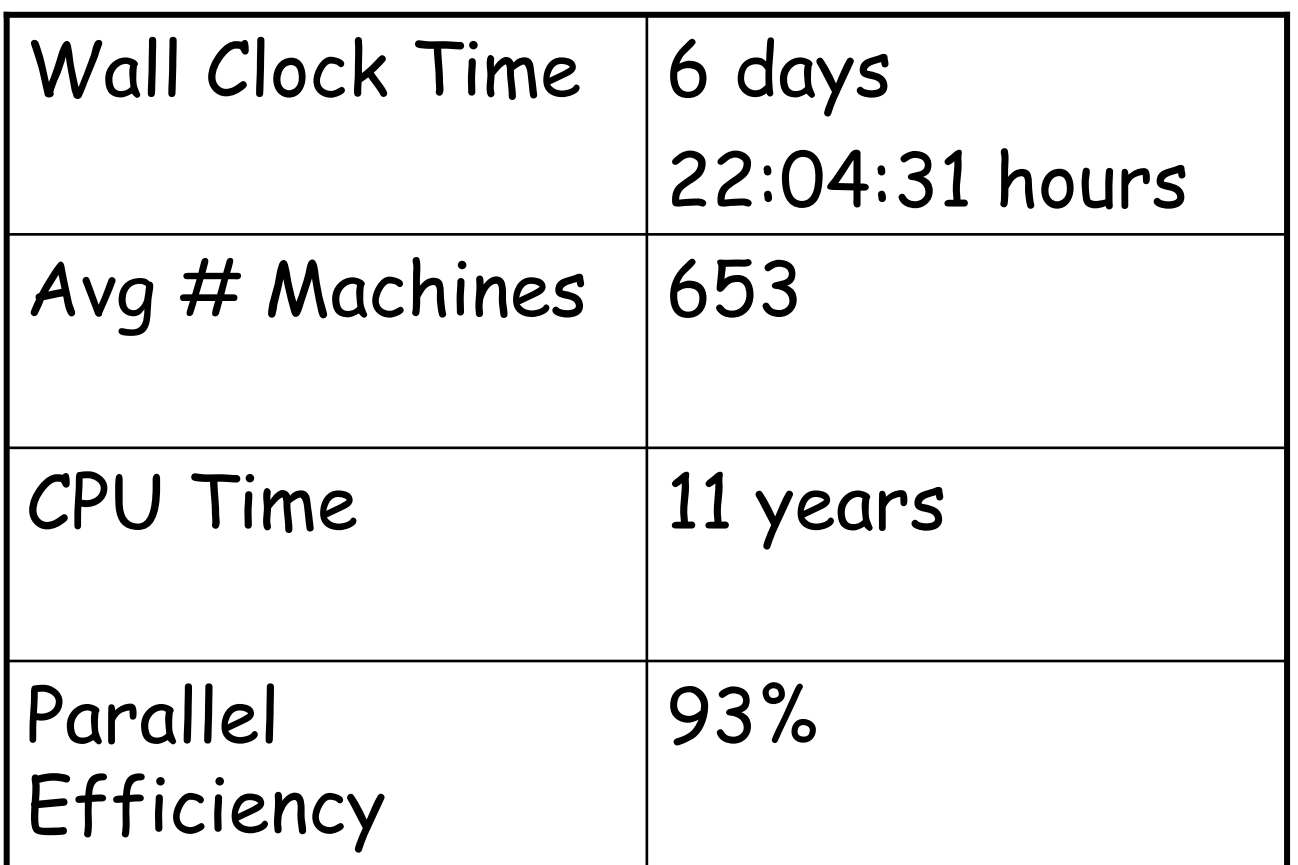

http://www.cs.wisc.edu/condor

## More on MW

- › http://www.cs.wisc.edu/condor/mw
- › Version 0.3 is the latest
	- It's more stable than the version number suggests!
- › Mailing list available for discussion
- › Active development by the Condor team

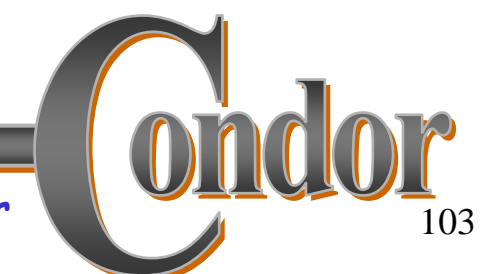

## I could also tell you about…

- › Running parallel jobs
- › Condor-G: Condor's ability to talk to other Grid systems
	- Globus 2, 3, 4
	- · NorduGrid
	- Oracle
	- Condor…
- › Stork: Treating data placement like computational jobs
- › Nest: File server with space allocations
- › GCB: Living with firewalls & private networks

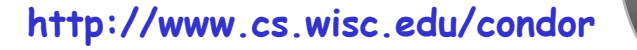

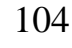

## But I won't

### › After break: Practical exercises

#### › Please ask me questions, now or later

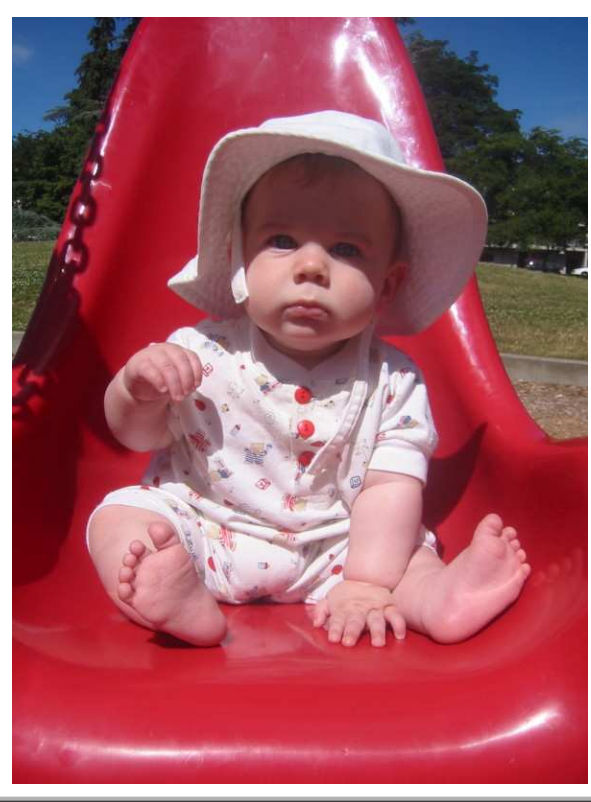

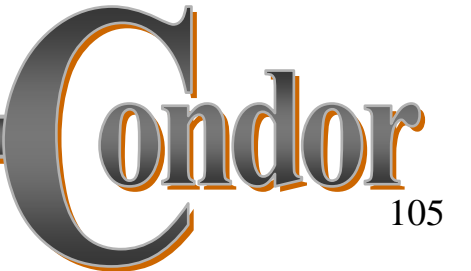

http://www.cs.wisc.edu/condor

#### **Extra Slides**

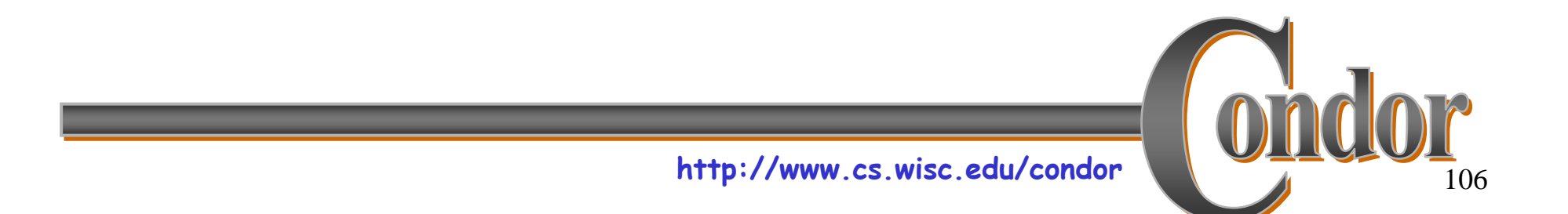

### Remote I/O Socket

- › Job can request that the condor\_starter process on the execute machine create a Remote I/O Socket
- › Used for online access of file on submit machine, without Standard Universe.

• Use in Vanilla, Java, ...

 › Libraries provided for Java and for C, e.g. : Java: FileInputStream -> ChirpInputStream $C: open() \rightarrow chirp\_open()$ 

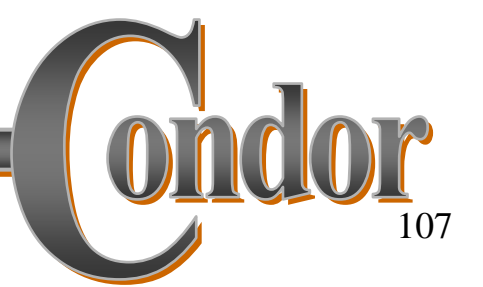

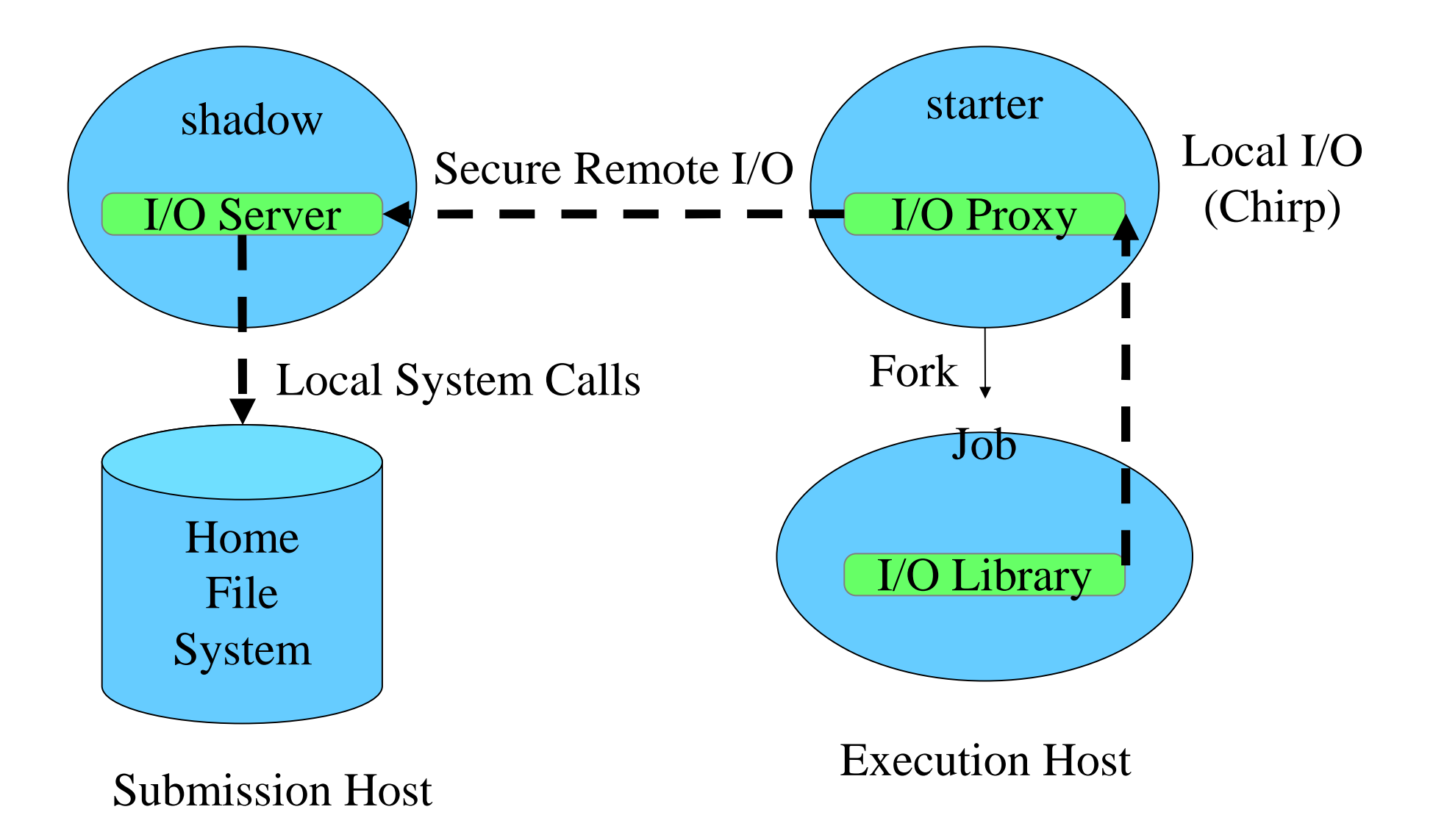